- cs Návod k obsluze a k instalaci
- **dk** Betjenings- og installationsvejledning
- **de** Betriebs- und Installationsanleitung
- el Οδηγίες χρήσης και εγκατάστασης
- **en** Operating and installation instructions
- **es** Manual de uso e instalación
- et Kasutus- ja paigaldusjuhend
- **fi** Käyttö- ja asennusohjeet
- **fr** Notice d'utilisation et d'installation
- hr Upute za rukovanje i instaliranje
- hu Üzemeltetési és szerelési útmutató
- **it** Istruzioni per l'uso e l'installazione
- lt Naudojimo ir įrengimo instrukcija
- lv Lietošanas un montāžas instrukcija
- **nl** Gebruiksaanwijzing en installatiehandleiding
- **no** Bruksanvisning og installasjonsveiledning
- pl Instrukcja instalacji i obsługi
- **pt** Instruções de uso e instalação
- ro Instrucţiuni de operare şi instalare
- ru Руководство по эксплуатации и монтажу
- sk Návod na obsluhu a inštaláciu
- sl Navodila za uporabo in namestitev

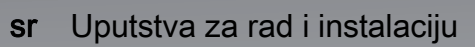

- **sv** Drift och installationsmanual
- tr Kullanma ve montaj kılavuzu
- uk Посібник з експлуатації та встановлення

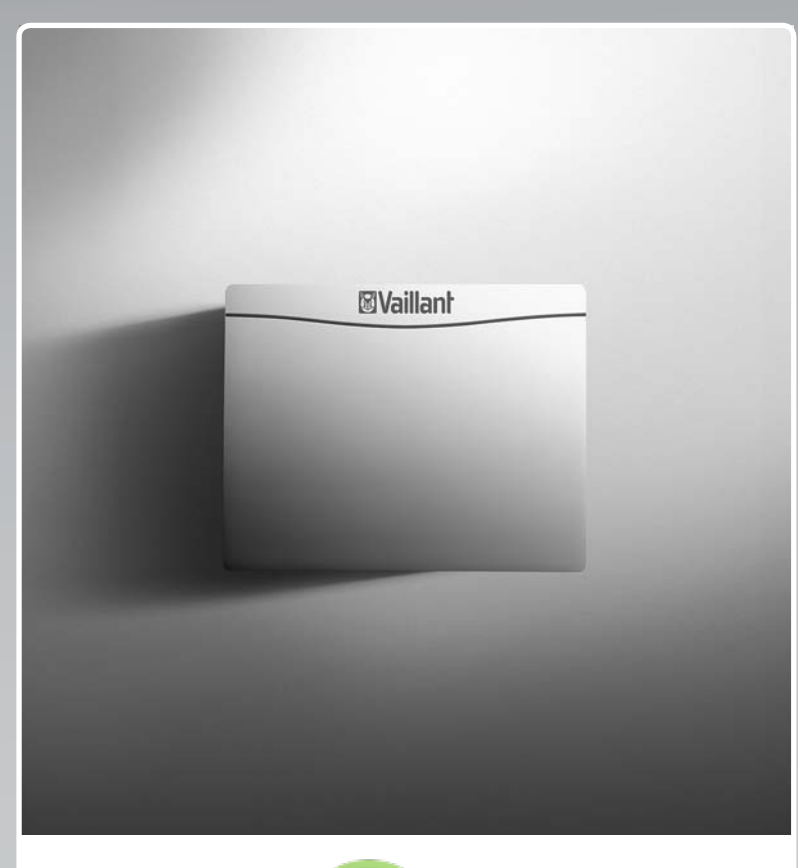

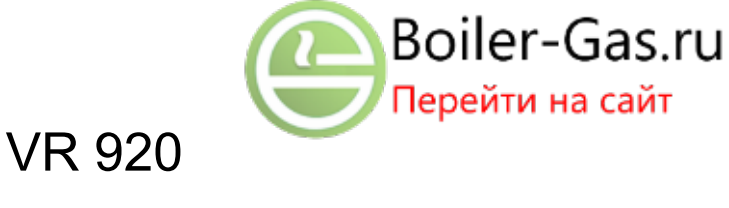

VR 920

# 88

Publisher/manufacturer **Vaillant GmbH** Berghauser Str. 40 D-42859 Remscheid Tel. +49 21 91 18-0 | Fax +49 21 91 18-2810 info@vaillant.de www.vaillant.de

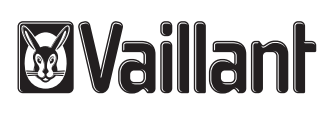

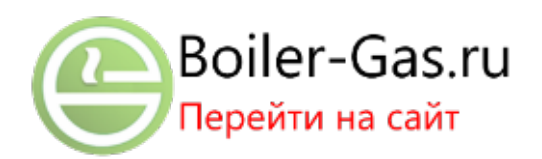

# Руководство по эксплуатации и монтажу

#### 1 Указания по документации

- 1.1 Соблюдение совместно действующей документации
- Обязательно соблюдайте инструкции, содержащиеся во всех руководствах по эксплуатации и монтажу, прилагаемых к компонентам системы.

#### 1.2 Действительность руководства

Действие настоящего руководства распространяется исключительно на:

#### Изделие - артикульный номер

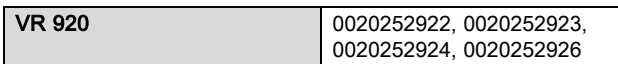

#### 2 Обзор системы

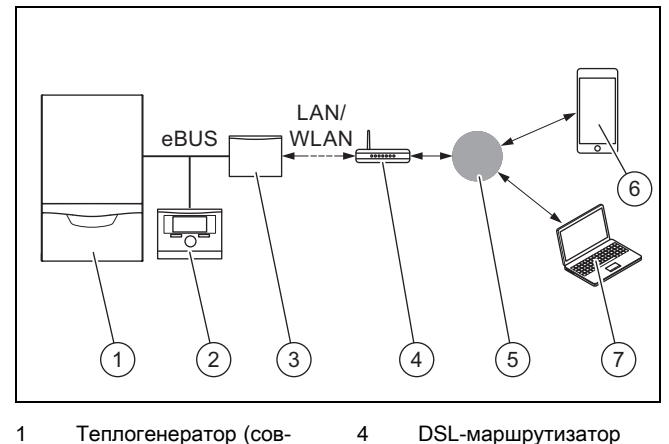

- 1 Теплогенератор (совместимый с шиной eBUS)
- 2 multiMATIC VRC700
- (все поколения) 3 Устройство коммуника-
- ции VR920
- 6 Приложение multiMATIC 7 Платформа удаленной диагностики profiDIALOG

5 Сервер Vaillant Group

Устройство коммуникации VR920 является центральным шлюзом Vaillant для связи с интернетом и обеспечивает пользование службами Connectivity Services.

Приложение multiMATIC совместимо только с регулятором системы multiMATIC VRC700 и работает на смартфонах на базе Apple iOS и Android.

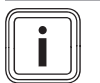

#### Указание

При пользовании устройством VR920 происходит передача данных. Мы рекомендуем использовать фиксированный интернет-тариф.

#### 3 Описание изделия

#### 3.1 Конструкция изделия

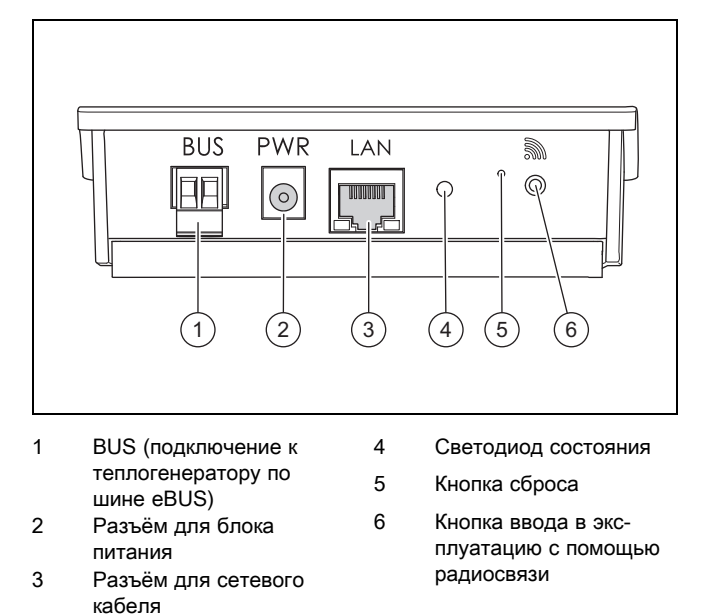

#### 3.2 Функции изделия

Устройство коммуникации может соединяться с интернетом по сети WLAN или LAN. Устройство коммуникации имеет радиоинтерфейс для использования независимой регулировки температуры в помещениях ambiSENSE.

#### Условия: Встроенная версия

Если вы хотите использовать радиоинтерфейсы WLAN и ambiSENSE, устройство коммуникации нужно демонтировать из отопительного аппарата и разместить на этом аппарате.

Если вы будете использовать только интерфейс LAN, устройство коммуникации может оставаться внутри отопительного аппарата.

#### 3.3 Пароль WLAN

Для ввода изделия в эксплуатацию вам потребуется защищённая паролем сеть.

В маршрутизаторе нужно проверить возможный фильтр MAC-адресов. Необходимые данные можно найти на прилагаемой ID-карте.

#### 3.4 Значение сигналов светодиода на изделии

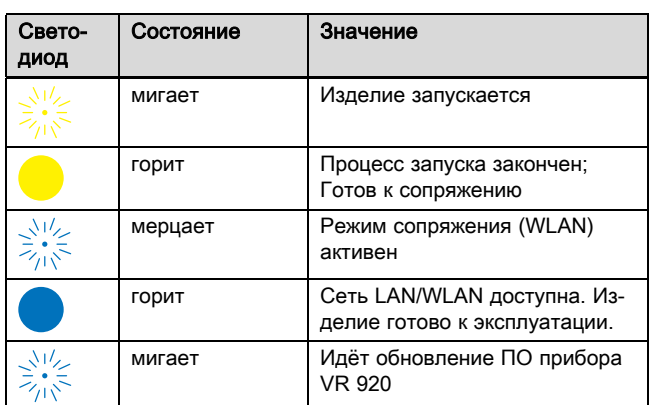

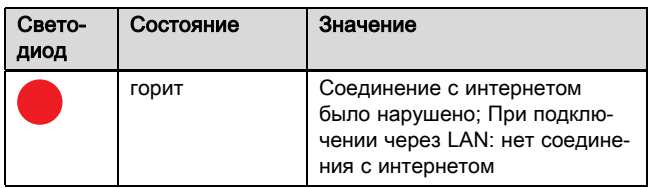

#### 3.5 Версии изделия

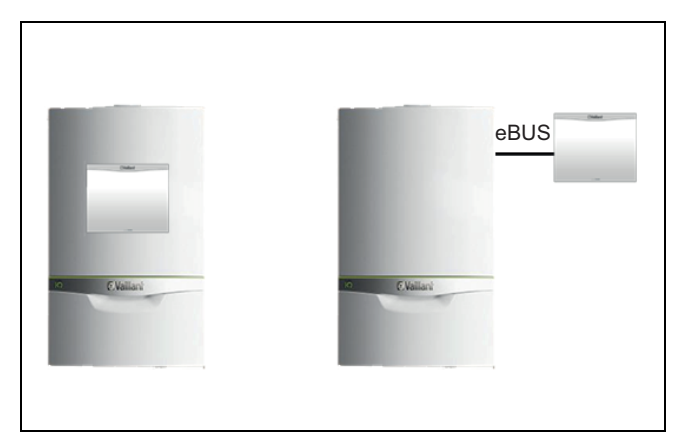

Устройство коммуникации VR920 либо приобретается отдельно, либо входит в комплект поставки отопительного аппарата ecoTEC exclusive. Если устройство коммуникации приобретается вместе с ecoTEC exclusive, то при поставке оно уже встроено в отопительный аппарат и далее по тексту обозначается как "встроенная версия VR920". Если устройство коммуникации приобретается отдельно, то оно монтируется на стену рядом с отопительном аппаратом и соединяется с ним шиной eBUS.

1. Встроенная версия

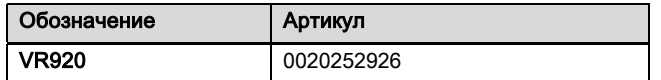

2. Отдельная версия

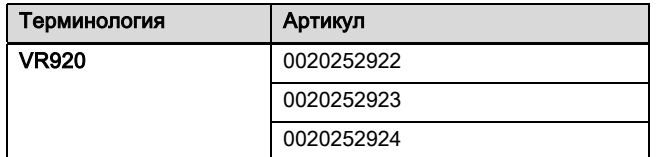

#### 4 Монтаж встроенной версии специалистом

#### 4.1 Соблюдение указаний по технике безопасности

Соблюдайте указания по технике безопасности в документации.

#### 4.2 Комплект поставки

В верхней подушке отопительного аппарата находится следующая дополнительная упаковка.

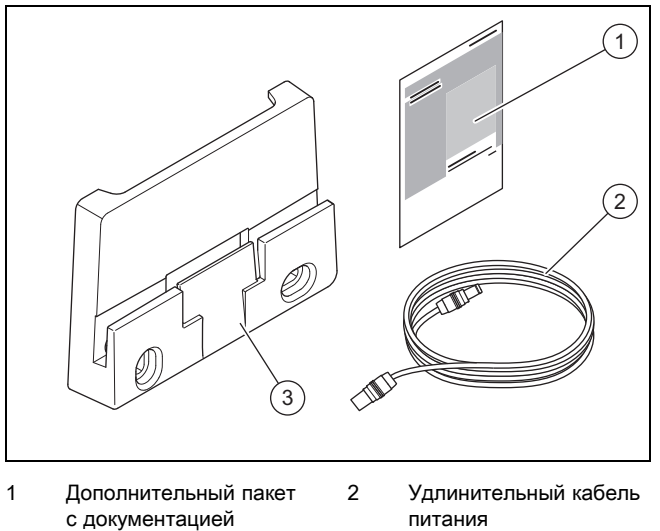

3 Держатель

#### 4.3 Дальнейшие работы

- 1. Если вы хотите использовать беспроводную сеть (WLAN) и радиосвязь, демонтируйте изделие из отопительного аппарата (→ страница 380).
- 2. Если вы хотите использовать изделие с кабельной сетью (LAN), подключите его по сети LAN (→ страница 384).

#### 4.4 Демонтаж изделия из отопительного аппарата (для использования сети WLAN/радиосвязи)

#### Опасность!

#### Опасность для жизни из-за находящихся под напряжением подключений (230 В)!

При выполнении работ на находящихся под напряжением подключениях (230 В) существует опасность для жизни в результате поражения электрическим током.

- ▶ Перед выполнением работ отключите подвод электрического тока к изделию.
- ▶ Примите меры к предотвращению повторного включения подвода электрического тока.
- Проверьте подключения на отсутствие напряжения.

#### Осторожно!

#### Неправильный монтаж

Риск повреждения оборудования из-за неправильного монтажа!

▶ Выполняйте монтаж только в том случае, если вы являетесь сертифицированным специалистом и несёте ответ-

ственность за монтаж и ввод в эксплуатацию.

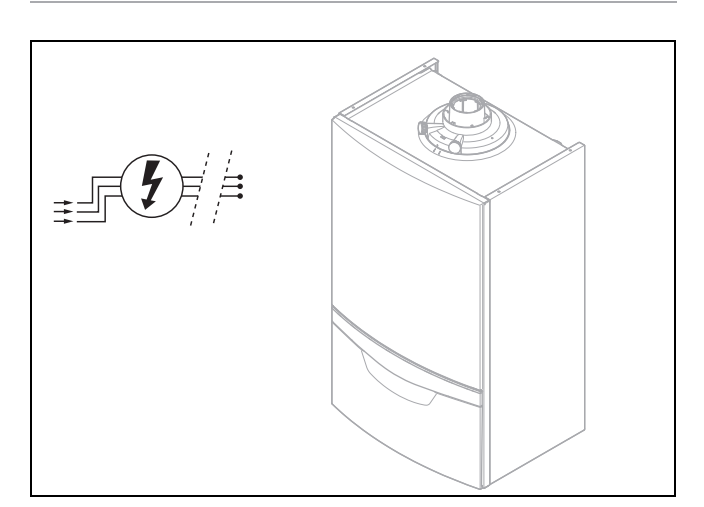

1. Отключите изделие от электрической сети и примите меры по предотвращению его повторного включения.

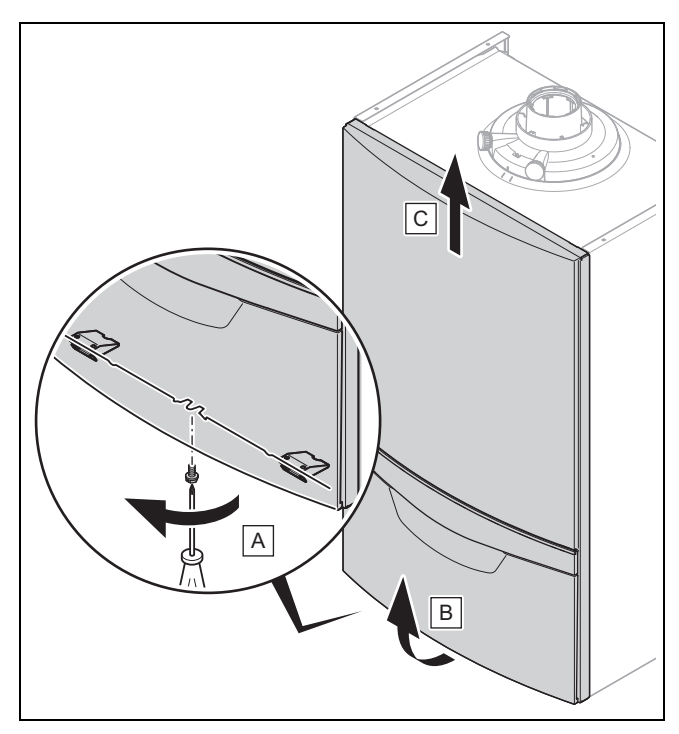

2. Снимите переднюю облицовку отопительного аппарата, выполнив действия (A), (B) и (C).

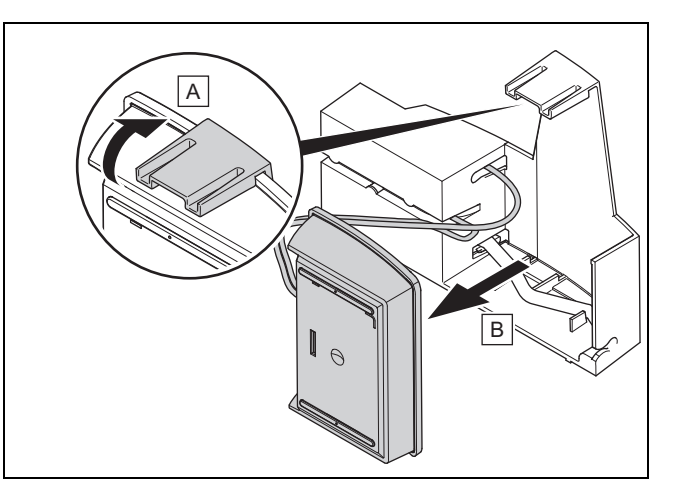

- 3. Высвободите устройство коммуникации из крепёжного отсека, отжав скобу вверх (A).
- 4. Наклоните устройство коммуникации вперёд и снимите (B).

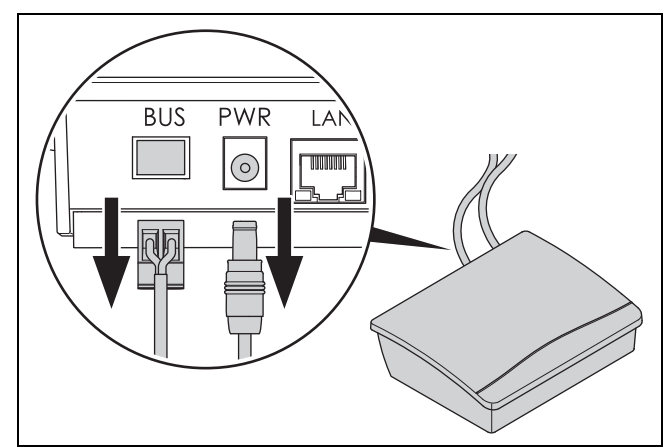

5. Отсоедините штекеры кабеля eBUS и электропитания от устройства коммуникации.

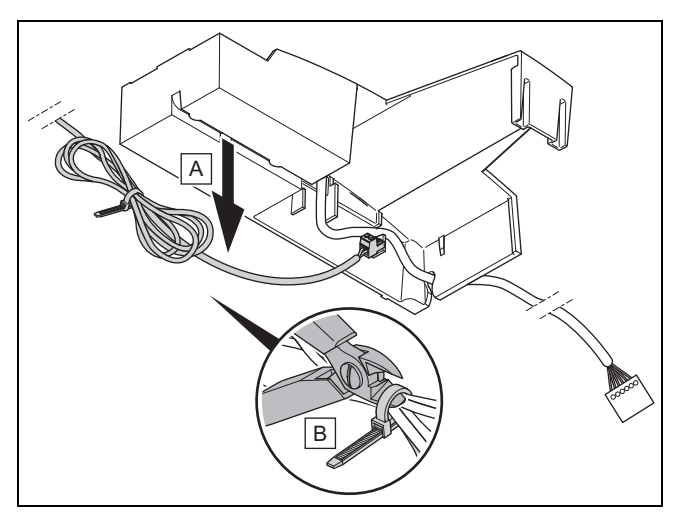

- 6. Извлеките кабель eBUS из кабельного канала крепёжного отсека (A).
- 7. Снимите все кабельные стяжки кабеля eBUS (B).

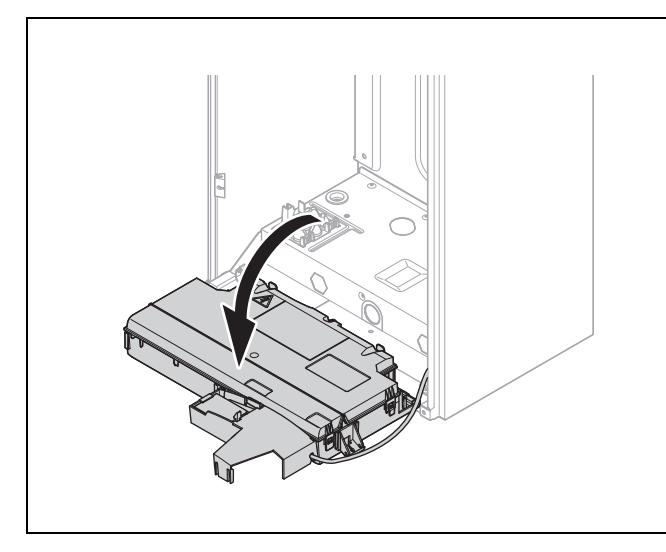

- 8. Откиньте распределительную коробку отопительного аппарата вниз.
- 9. Если в отопительном аппарате скопилась вода, удалите её тряпкой.

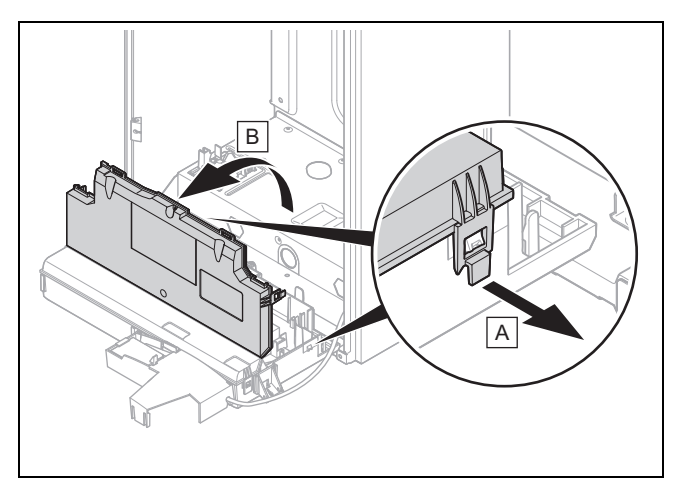

- 10. Откройте распределительную коробку в предусмотренных для этого местах (A).
- 11. Откиньте крышку распределительной коробки движением на себя (B).

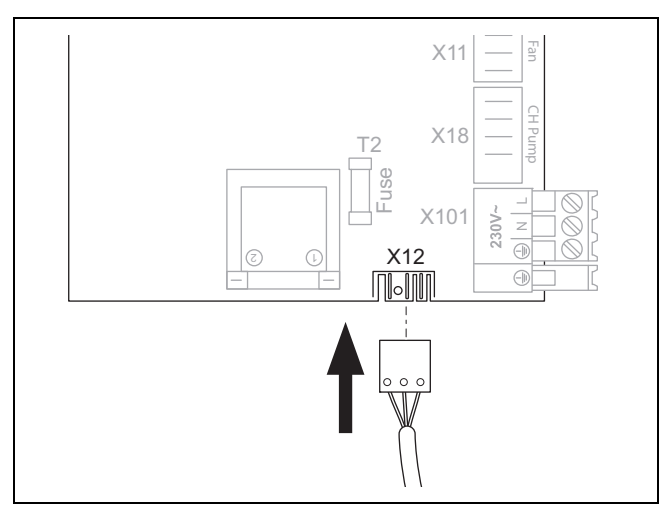

12. Подсоедините штекер электропитания для устройства коммуникации к разъёму X12 на электронной плате отопительного аппарата в распределительной коробке.

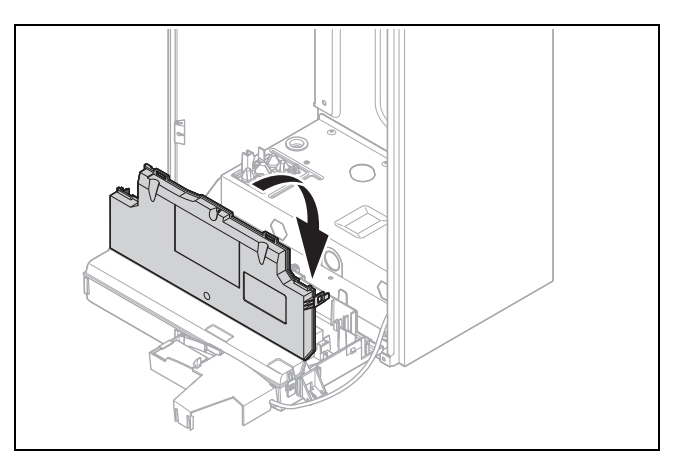

13. Закройте крышку распределительной коробки до защёлкивания.

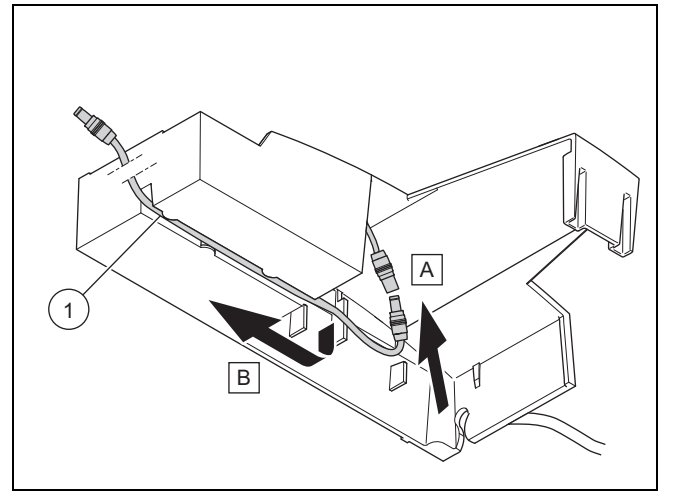

- 14. Соедините удлинительный кабель питания (1) из дополнительной упаковки с блоком питания в крепёжном отсеке (A).
- 15. Проложите удлинительный кабель питания в кабельном канале крепёжного отсека (B).

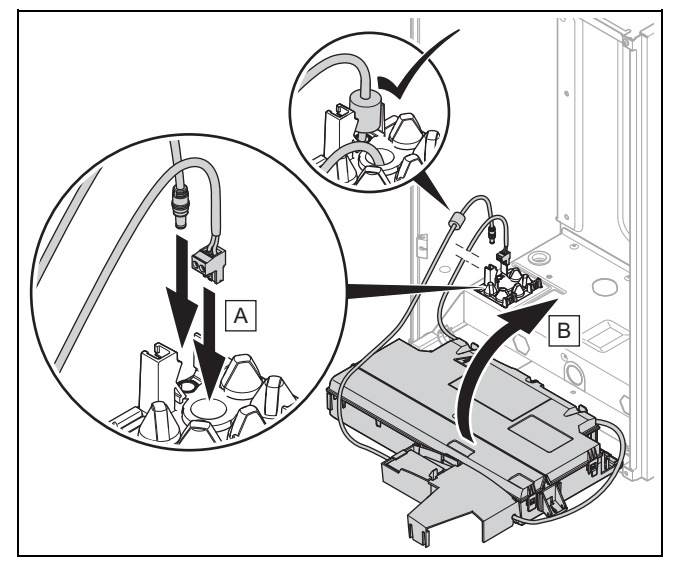

- 16. Проведите кабель eBUS и кабель питания через предусмотренный для этого кабельный ввод в нижней панели отопительного аппарата (A).
- 17. При необходимости снимите штекер кабеля eBUS, проведите кабель и установите штекер на место.

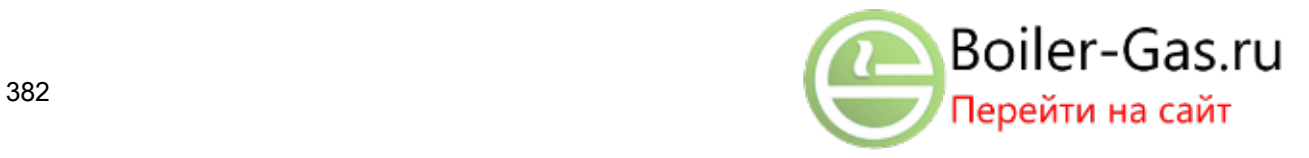

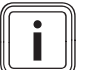

#### Указание

Соблюдать полярность не нужно.

- 18. Учитывайте, что ферритовый сердечник на кабеле питания должен находиться внутри отопительного аппарата.
- 19. Поднимите распределительную коробку отопительного аппарата обратно до защёлкивания (B).
- 20. Убедитесь, что кабели, идущие из крепёжного отсека, находятся сзади распределительной коробки и не защемляются.

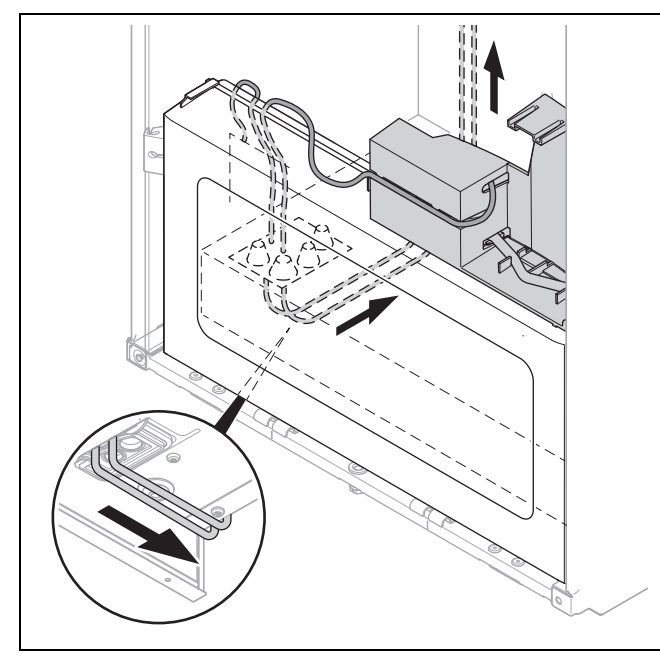

- 21. Проложите кабель eBUS и кабель питания по стенке аппарата вверх.
- 22. Если отопительный аппарат уже установлен на стене, то кабель eBUS и кабель питания можно проложить вверх снаружи по левой стенке аппарата.

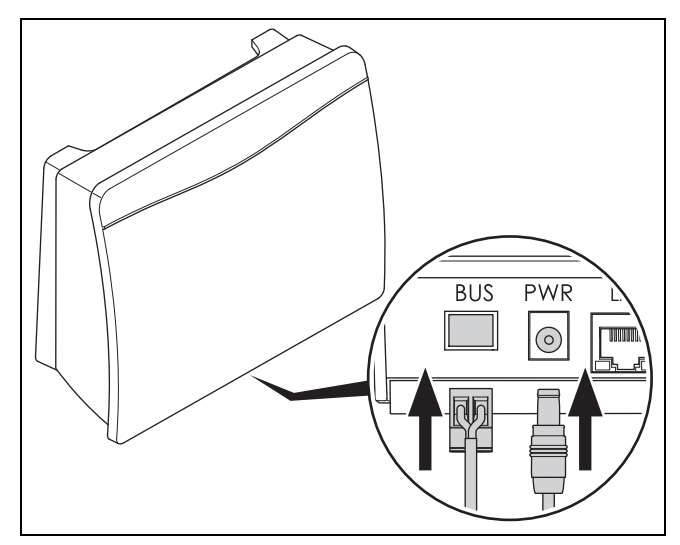

23. Подсоедините штекеры кабеля eBUS и кабеля питания в предусмотренные для этого гнёзда устройства коммуникации.

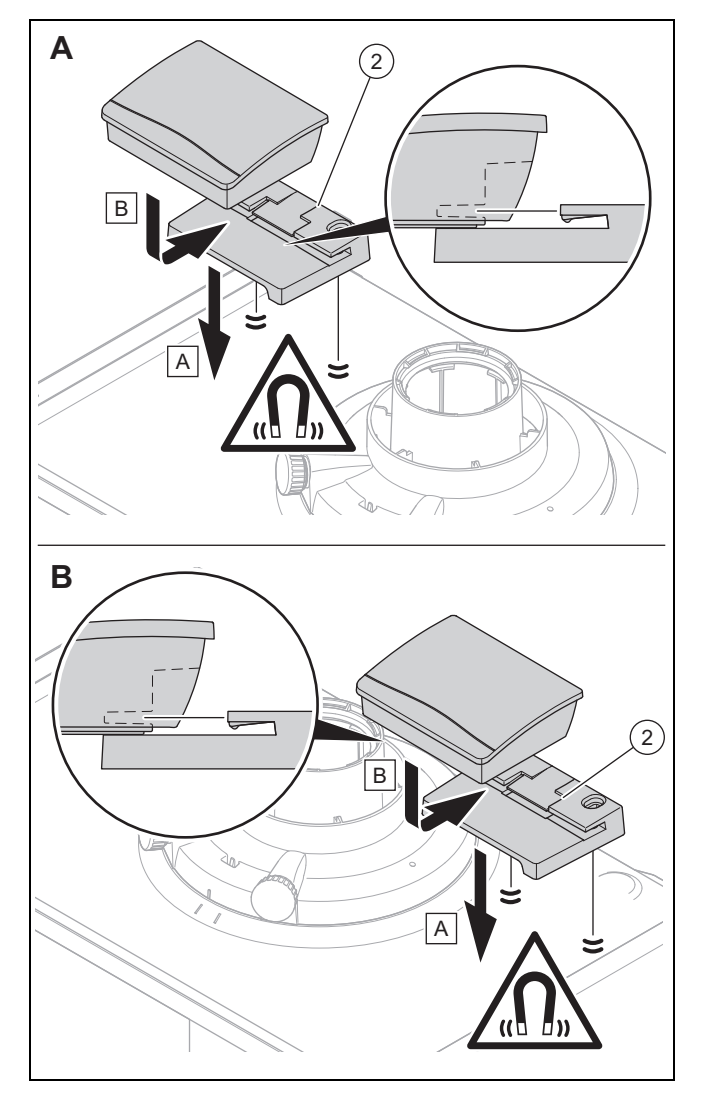

- 24. Насадите устройство коммуникации на держатель (2) из дополнительной упаковки (A).
- 25. Разместите магнитный держатель с устройством коммуникации возле стены, слева или справа от патрубка отходящих газов на отопительном аппарате (B).

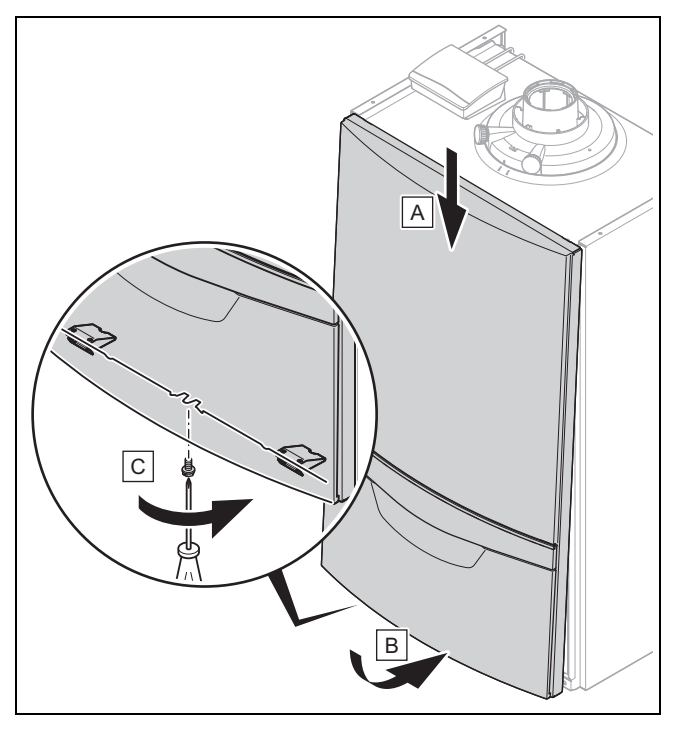

- 26. Установите переднюю облицовку отопительного аппарата (A).
- 27. Прижмите переднюю облицовку снизу к отопительному аппарату до защёлкивания (B).
- 28. Закрепите переднюю облицовку винтом (C).

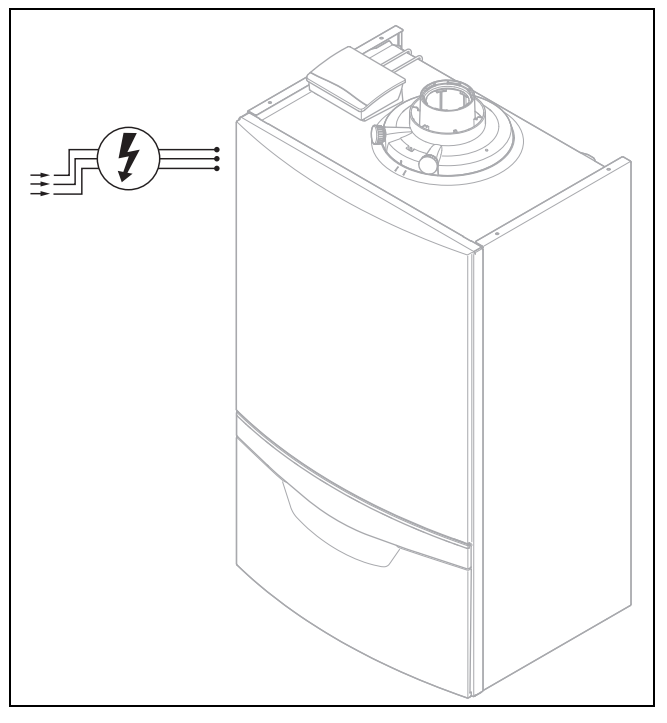

- 29. Подсоедините отопительный аппарат к электропитанию.
- 30. Передайте изделие пользователю.

#### 4.5 Восстановление электропитания при использовании сети LAN

#### Опасность!

Опасность для жизни из-за находящихся под напряжением подключений (230 В)!

При выполнении работ на находящихся под напряжением подключениях (230 В) существует опасность для жизни в результате поражения электрическим током.

- ▶ Перед выполнением работ отключите подвод электрического тока к изделию.
- ▶ Примите меры к предотвращению повторного включения подвода электрического тока.
- ▶ Проверьте подключения на отсутствие напряжения.

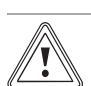

#### Осторожно! Неправильный монтаж

Риск повреждения оборудования из-за неправильного монтажа!

▶ Выполняйте монтаж только в том случае, если вы являетесь сертифицированным специалистом и несёте ответственность за монтаж и ввод в эксплуатацию.

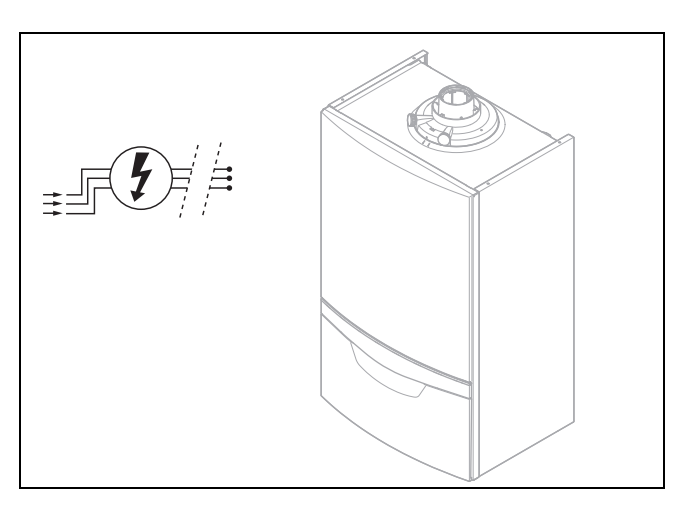

1. Отключите изделие от электрической сети и примите меры по предотвращению его повторного включения.

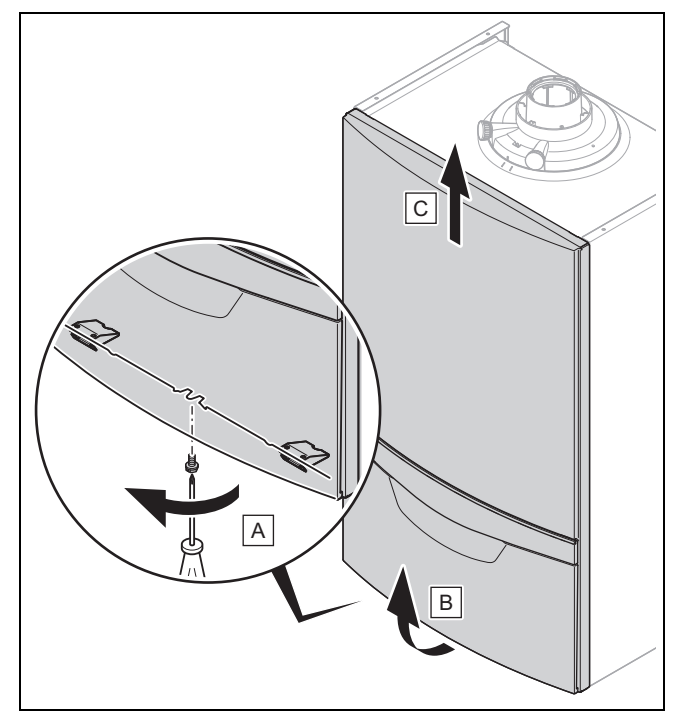

2. Снимите переднюю облицовку отопительного аппарата, выполнив действия (A), (B) и (C).

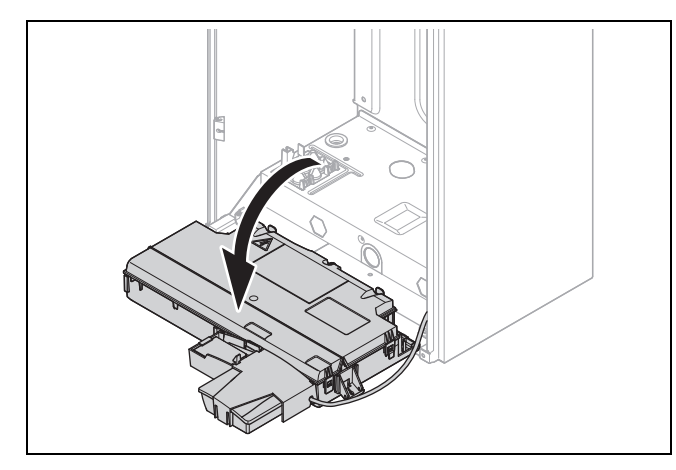

3. Откиньте распределительную коробку отопительного аппарата вниз.

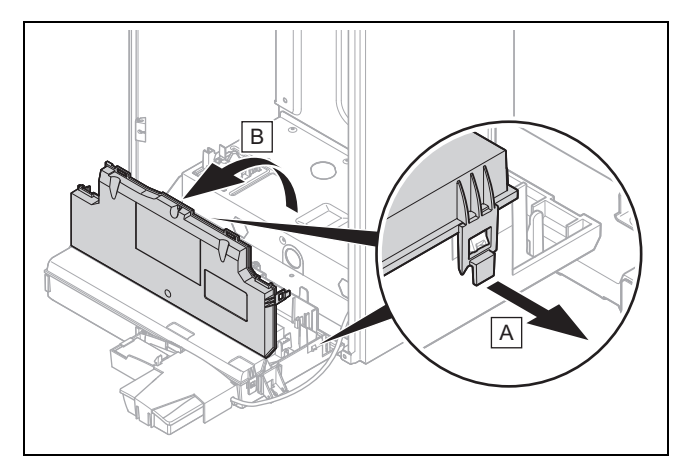

- 4. Откройте распределительную коробку в предусмотренных для этого местах (A).
- 5. Откиньте крышку распределительной коробки движением на себя (B).

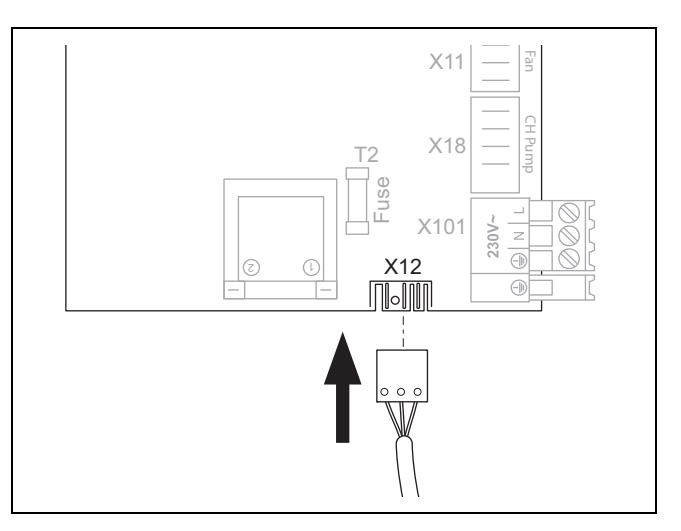

6. Подсоедините штекер электропитания для устройства коммуникации к разъёму X12 на электронной плате отопительного аппарата в распределительной коробке.

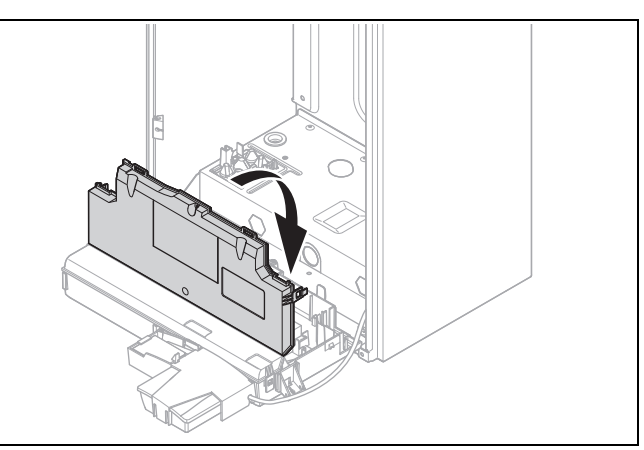

7. Закройте крышку распределительной коробки до защёлкивания.

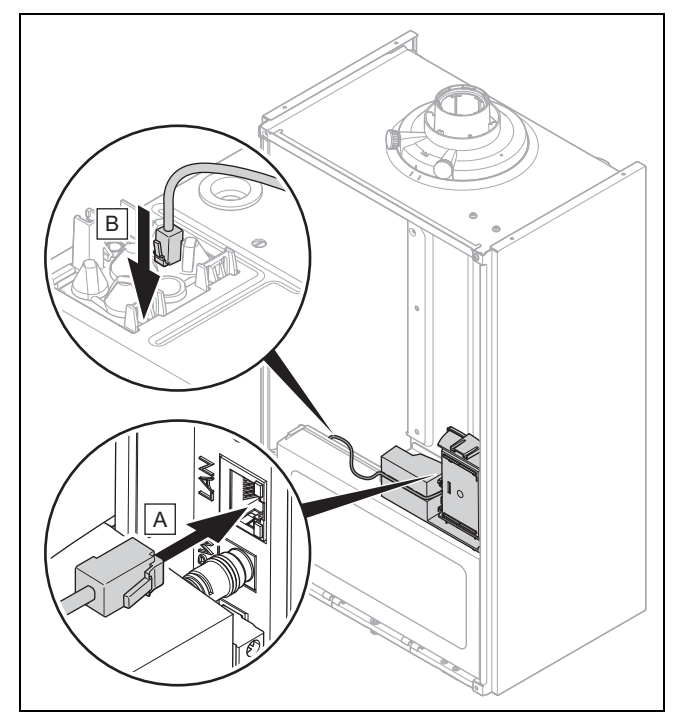

8. Подсоедините LAN-кабель к устройству коммуникации (A).

9. Проведите LAN-кабель через предусмотренный для этого кабельный ввод в нижней панели отопительного аппарата (B).

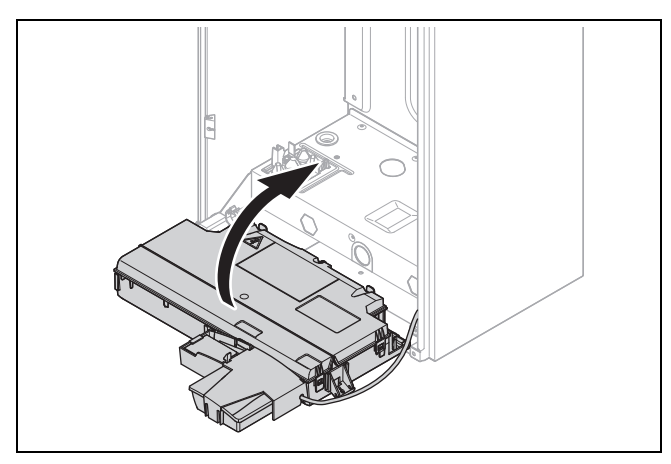

10. Поднимите распределительную коробку отопительного аппарата обратно до защёлкивания.

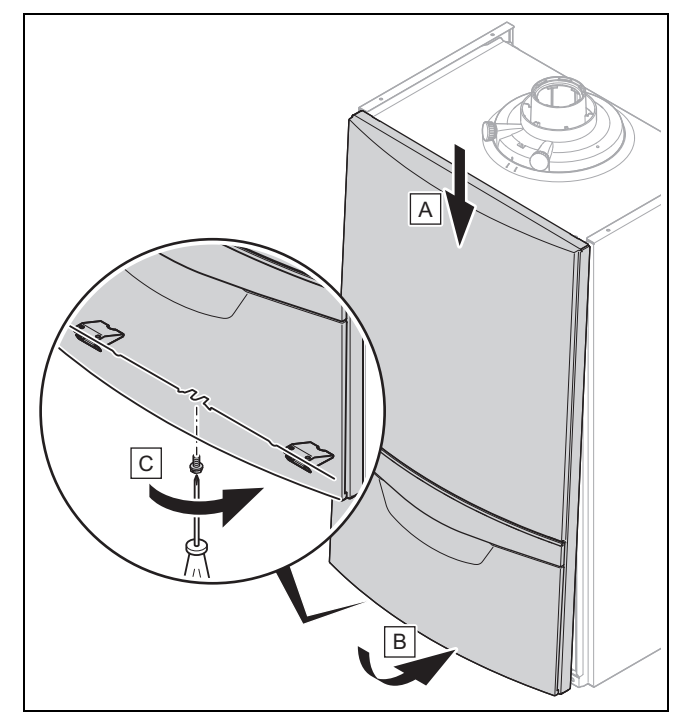

- 11. Установите переднюю облицовку отопительного аппарата (A).
- 12. Прижмите переднюю облицовку снизу к отопительному аппарату до защёлкивания (B).
- 13. Закрепите переднюю облицовку винтом (C).

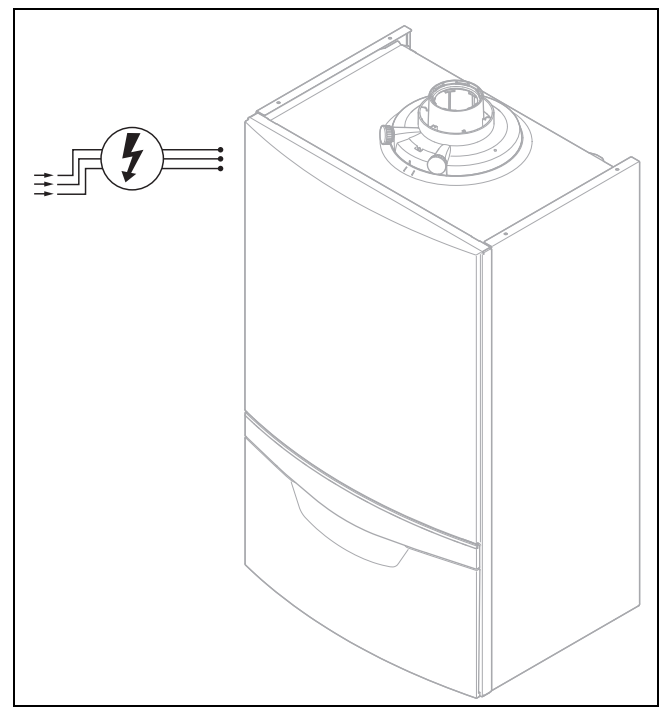

- 14. Подсоедините отопительный аппарат к электропитанию.
- 15. Передайте изделие пользователю.

#### 4.6 Замена крепёжного отсека

#### Опасность!

#### Опасность для жизни из-за находящихся под напряжением подключений (230 В)!

При выполнении работ на находящихся под напряжением подключениях (230 В) существует опасность для жизни в результате поражения электрическим током.

- ▶ Перед выполнением работ отключите подвод электрического тока к изделию.
- ▶ Примите меры к предотвращению повторного включения подвода электрического тока.
- ▶ Проверьте подключения на отсутствие напряжения.

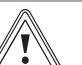

## Осторожно!

#### Неправильный монтаж

Риск повреждения оборудования из-за неправильного монтажа!

▶ Выполняйте монтаж только в том случае, если вы являетесь сертифицированным специалистом и несёте ответственность за монтаж и ввод в эксплуатацию.

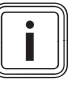

#### Указание

Крепёжный отсек для устройства коммуникации можно приобрести как запасную часть. Соответствующий артикул: 0020236459.

# Указание

Следующее описание относится к ситуации, когда устройство коммуникации установлено внутри отопительного аппарата. Если устройство коммуникации было демонтировано из отопительного аппарата и установлено на нём снаружи, соответственно меняется и процедура замены крепёжного отсека.

Boiler-Gas.ru

Перейти на сайт

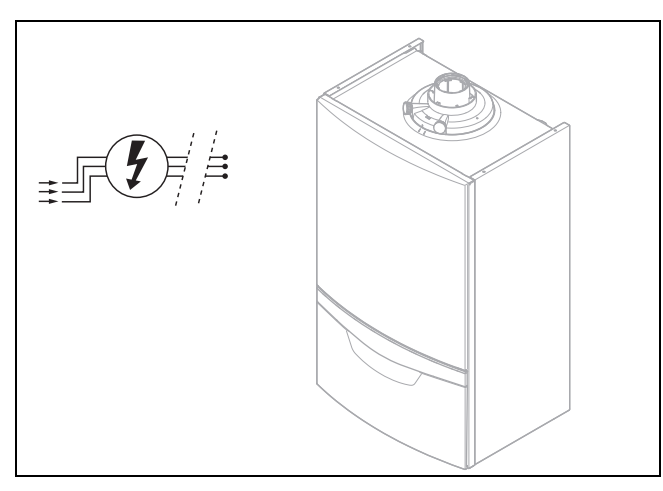

1. Отключите изделие от электрической сети и примите меры по предотвращению его повторного включения.

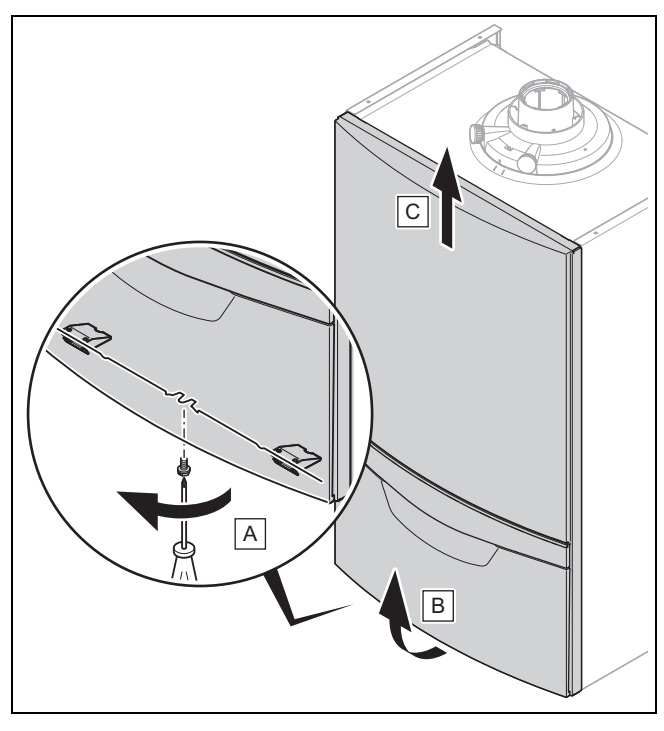

2. Снимите переднюю облицовку отопительного аппарата, выполнив действия (A), (B) и (C).

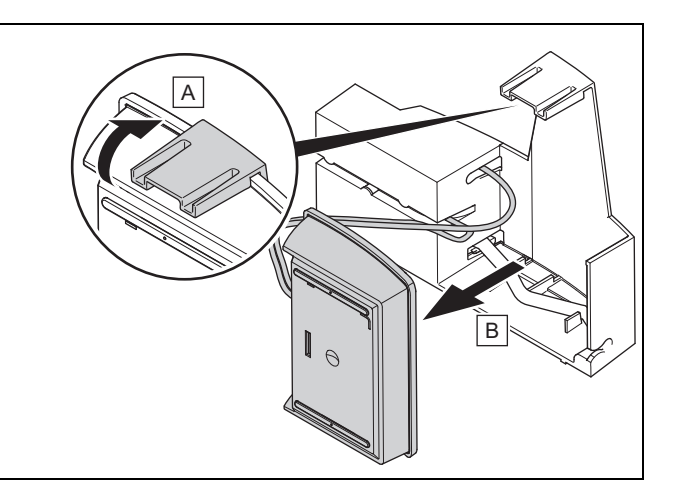

- 3. Высвободите устройство коммуникации из крепёжного отсека, отжав скобу вверх (A).
- 4. Наклоните устройство коммуникации вперёд и снимите (B).

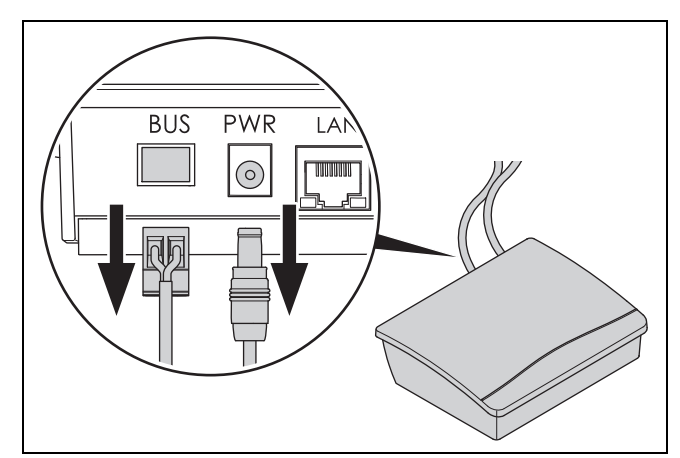

5. Отсоедините штекеры кабеля eBUS и электропитания от устройства коммуникации.

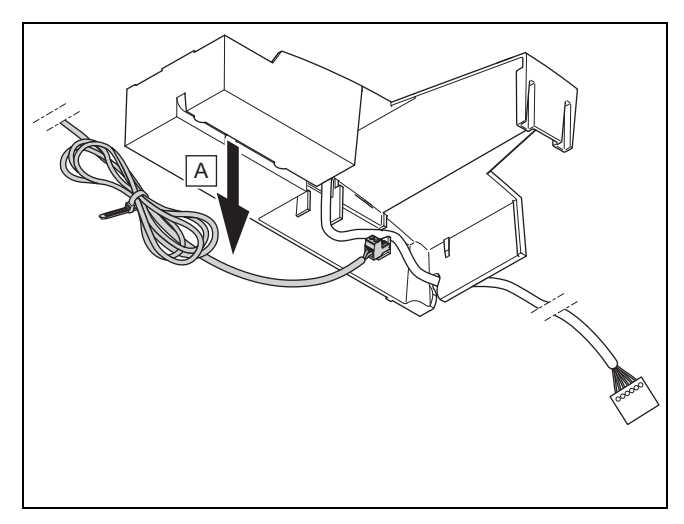

6. Извлеките кабель eBUS из кабельного канала крепёжного отсека (A).

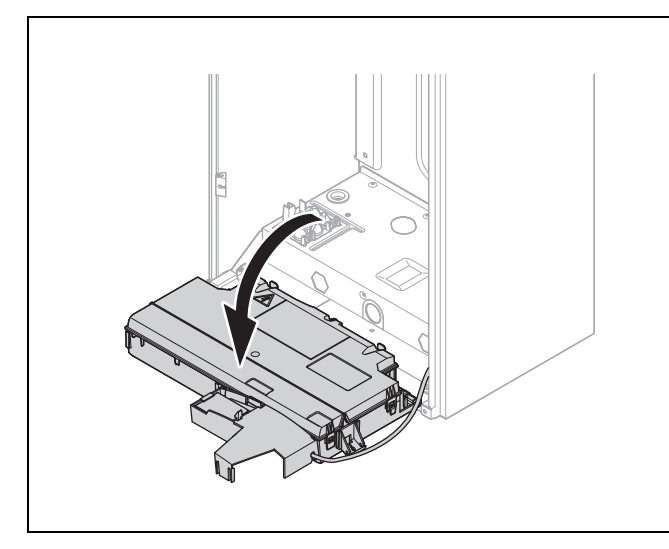

7. Откиньте распределительную коробку отопительного аппарата вниз.

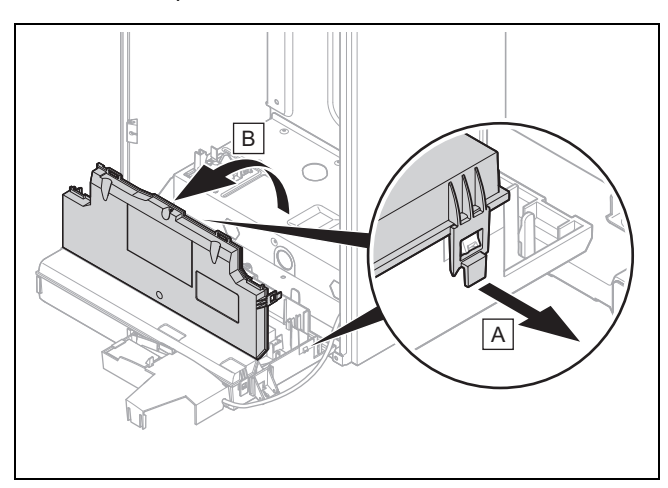

- 8. Откройте распределительную коробку в предусмотренных для этого местах (A).
- 9. Откиньте крышку распределительной коробки движением на себя (B).

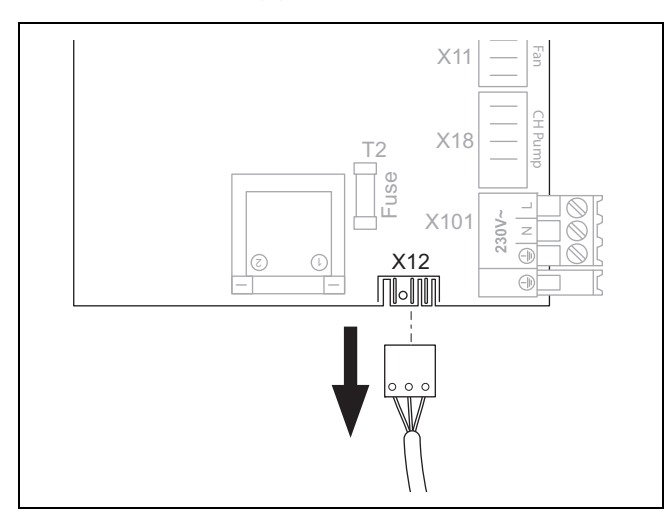

10. Отсоедините штекер электропитания для устройства коммуникации от разъёма X12 на электронной плате отопительного аппарата в распределительной коробке.

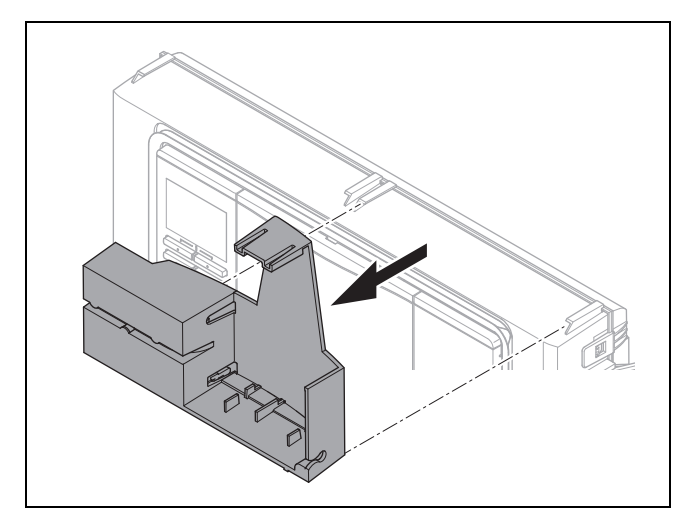

11. Снимите крепёжный отсек с распределительной коробки.

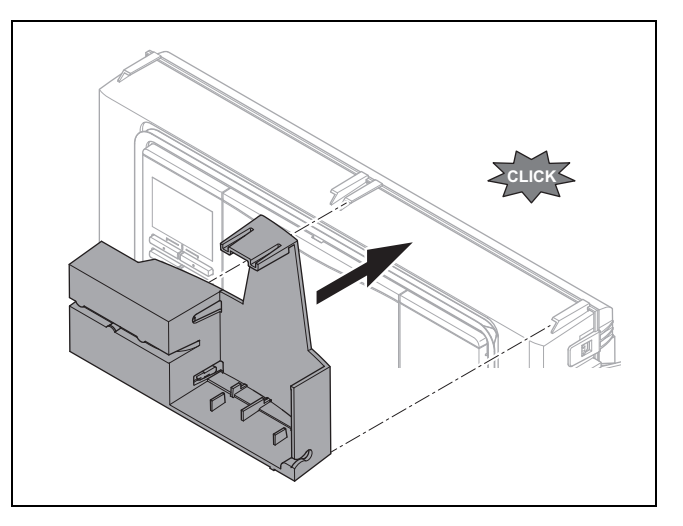

12. Установите новый крепёжный отсек на распределительной коробке.

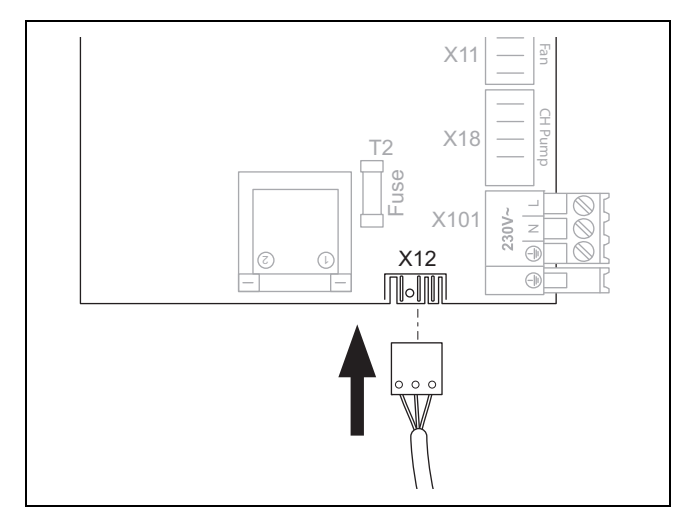

13. Подсоедините штекер электропитания для устройства коммуникации к разъёму X12 на электронной плате отопительного аппарата в распределительной коробке.

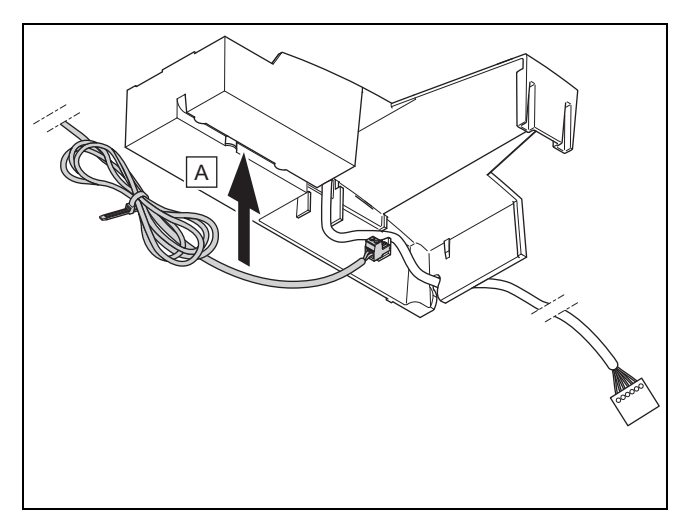

14. Проложите кабель eBUS в кабельном канале крепёжного отсека (A).

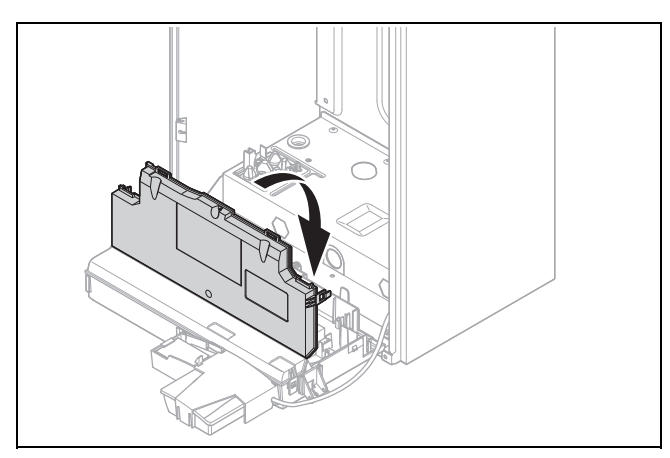

15. Закройте крышку распределительной коробки до защёлкивания.

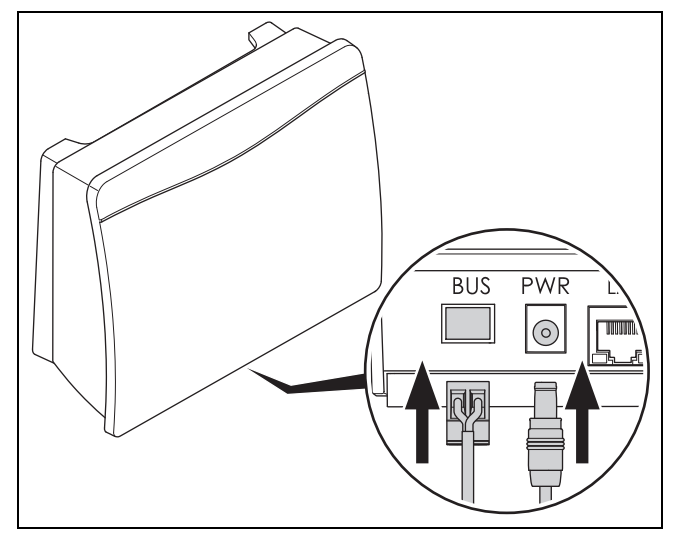

16. Подсоедините штекеры кабеля eBUS и кабеля питания в предусмотренные для этого гнёзда устройства коммуникации.

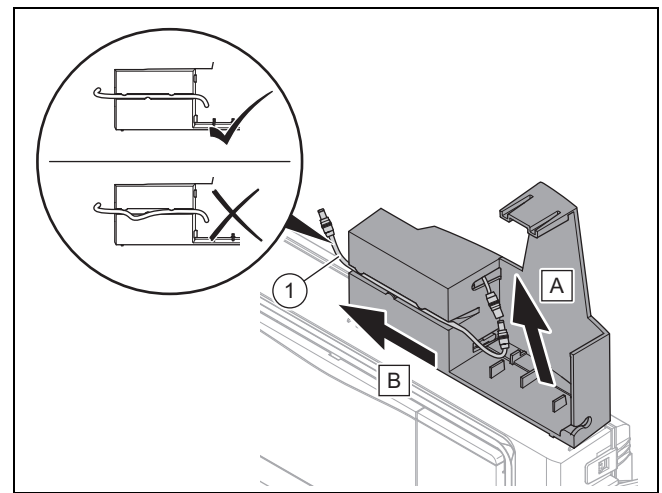

17. Проверьте правильность прокладки кабеля питания в кабельном канале (A) и (B).

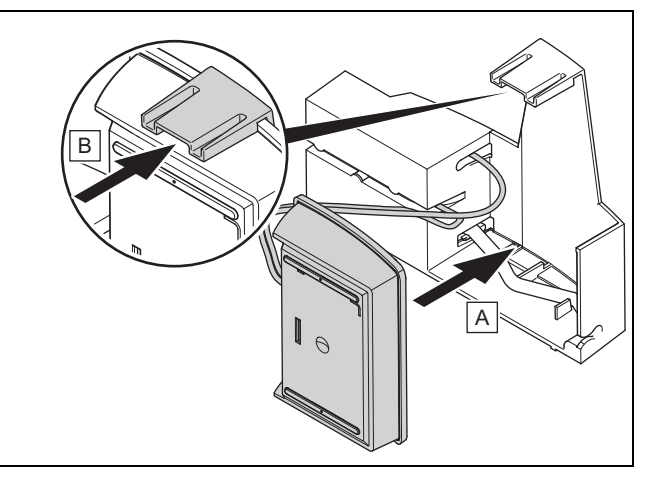

18. Установите устройство коммуникации в крепёжный отсек (A) и прижмите скобу крепёжного отсека до защёлкивания (B).

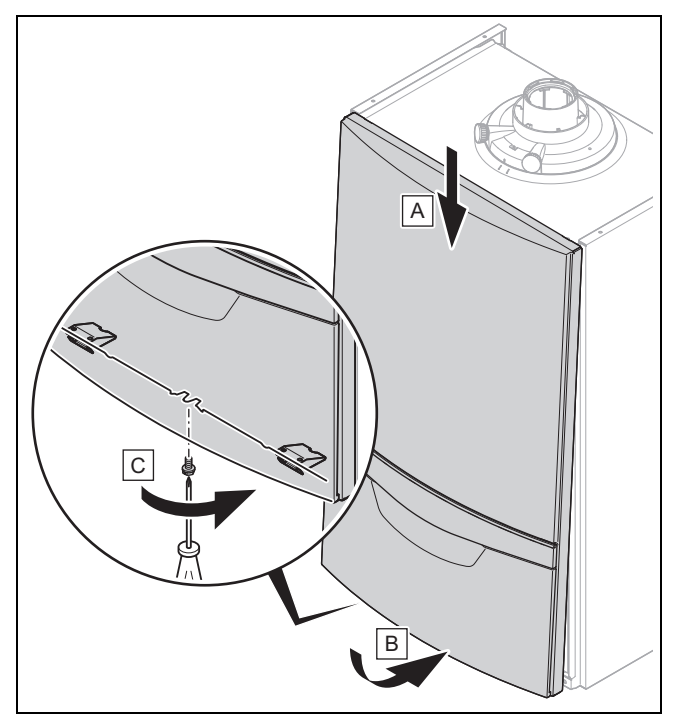

19. Установите переднюю облицовку отопительного аппарата (A).

# 5 Ввод в эксплуатацию встроенной версии пользователем

- 20. Прижмите переднюю облицовку снизу к отопительному аппарату до защёлкивания (В).
- 21. Закрепите переднюю облицовку винтом (С).

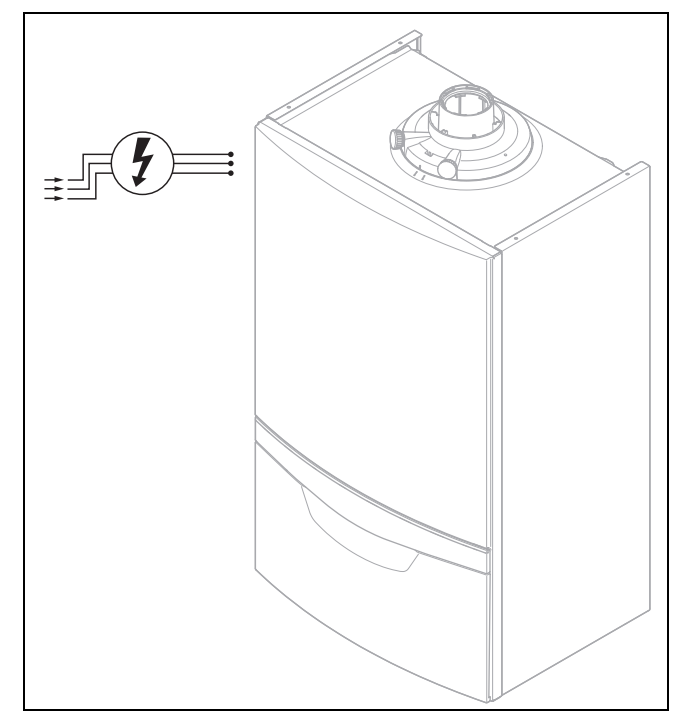

- 22. Подсоедините отопительный аппарат к электропитанию.
- 23. Передайте изделие пользователю.

#### 5 Ввод в эксплуатацию встроенной версии пользователем

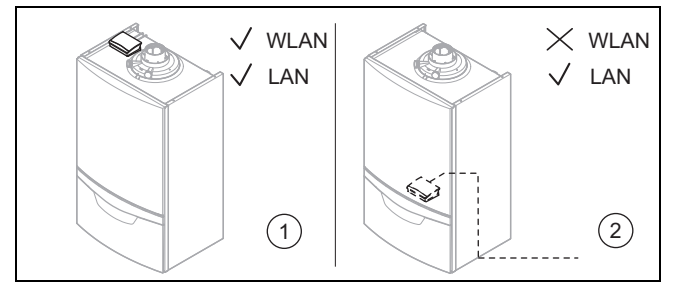

Если устройство коммуникации установлено на отопительном аппарате, его можно подключить с помощью сети WLAN или LAN (1). Если устройство коммуникации установлено внутри отопительного аппарата, его можно подключить с помощью сети LAN (2).

 $5.1$ Ввод устройства коммуникации в эксплуатацию (место установки: в отопительном аппарате)

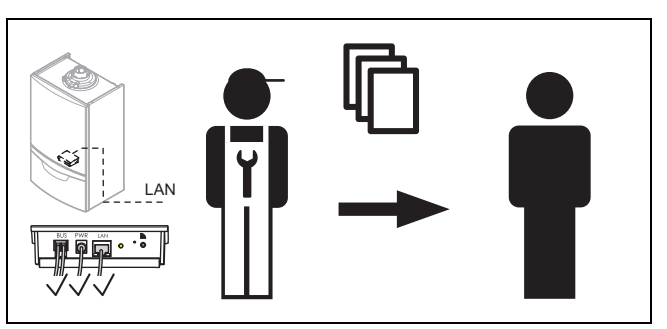

- $1.$ При передаче пользователю устройство коммуникации находится в следующем состоянии:
	- Электропитание подключено  $\equiv$
	- Кабель eBUS подключён
	- LAN-кабель подключён

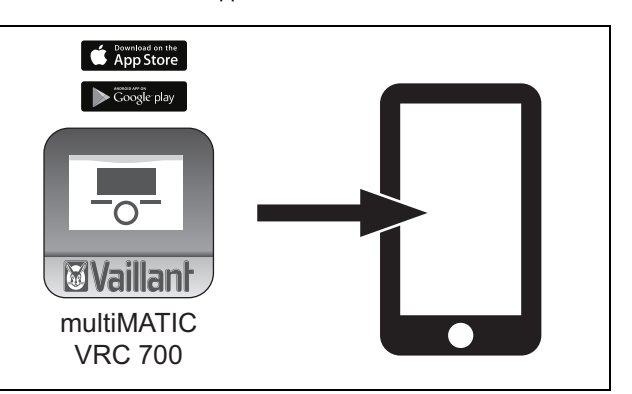

 $2.$ Скачайте приложение multiMATIC или VRC 700 из App Store или Google play store, установите его на своём смартфоне и следуйте инструкциям в приложении.

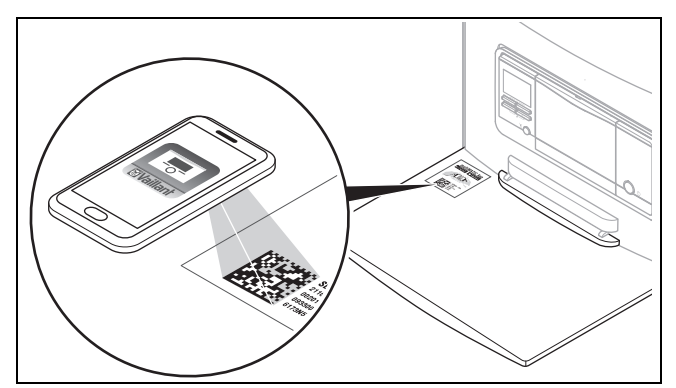

3. При появлении соответствующего запроса в приложении отсканируйте своим смартфоном двухмерный штрихкод на обратной стороне передней откидной крышки отопительного аппарата.

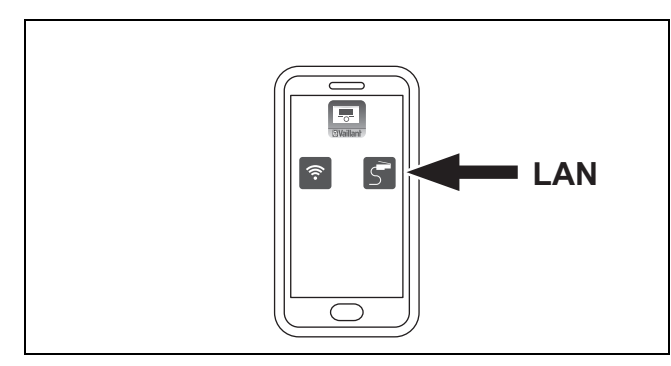

4. Выберите в приложении вариант "LAN".

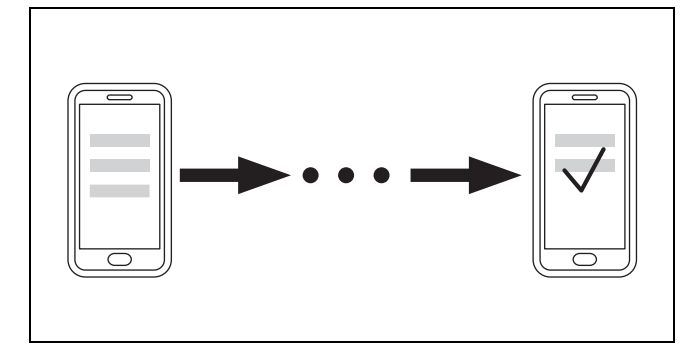

- 5. Следуйте инструкциям по установке в приложении до полного завершения процедуры установки.
- 5.2 Ввод устройства коммуникации в эксплуатацию (место установки: на отопительном аппарате)

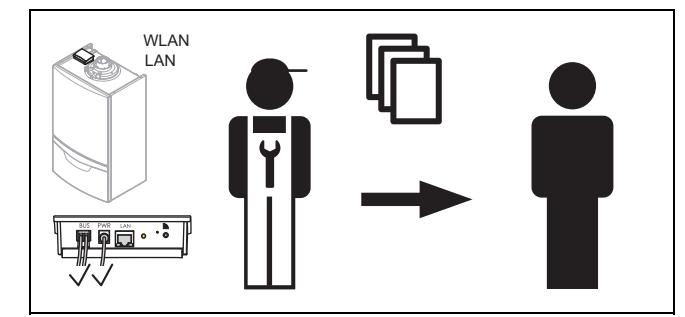

- 1. При передаче пользователю устройство коммуникации находится в следующем состоянии:
	- Электропитание подключено
	- Кабель eBUS подключён

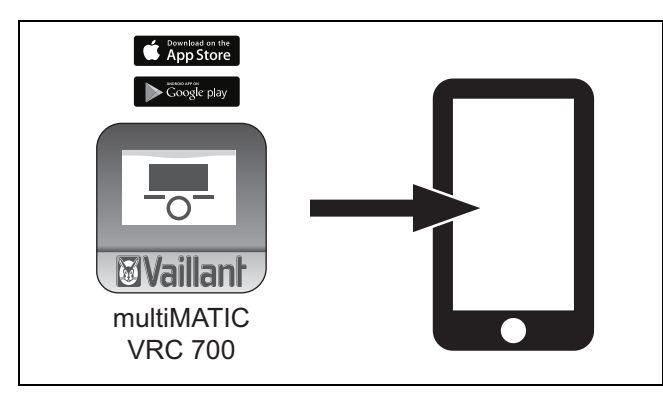

2. Скачайте приложение multiMATIC или VRC 700 из App Store или Google play store, установите его на своём смартфоне и следуйте инструкциям в приложении.

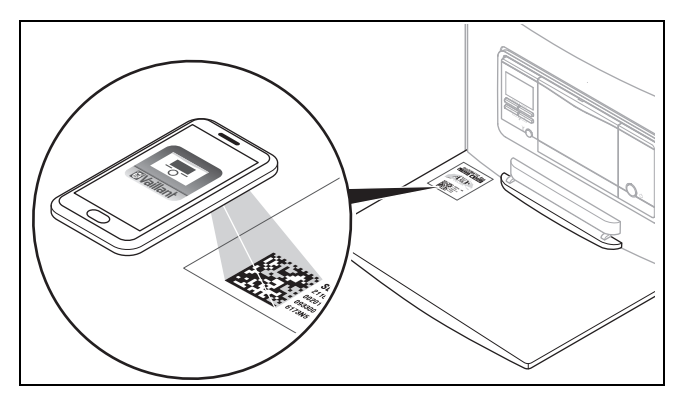

3. При появлении соответствующего запроса в приложении отсканируйте своим смартфоном двухмерный штрихкод на обратной стороне передней откидной крышки отопительного аппарата.

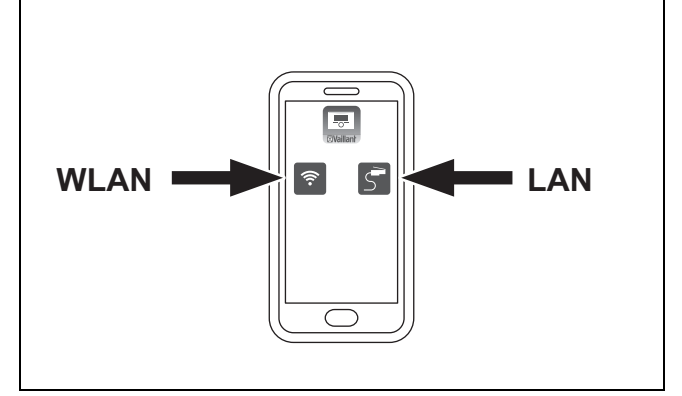

- 4. Выберите в приложении вариант "LAN" или "WLAN".
- 5. Введите устройство коммуникации в эксплуатацию с использованием сети WLAN. (→ страница 391)
- 6. Введите устройство коммуникации в эксплуатацию с использованием сети LAN. (→ страница 392)
- 5.2.1 Ввод устройства коммуникации в эксплуатацию с использованием сети WLAN

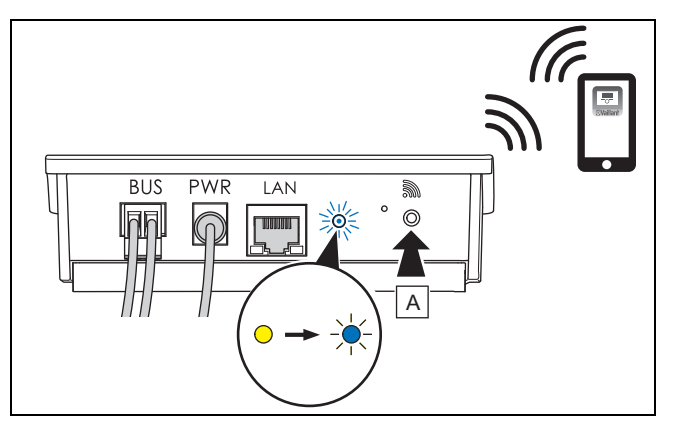

- 1. Если светодиод горит жёлтым светом, нажмите кнопку ввода в эксплуатацию (A).
	- ◁ Светодиод мерцает синим светом.

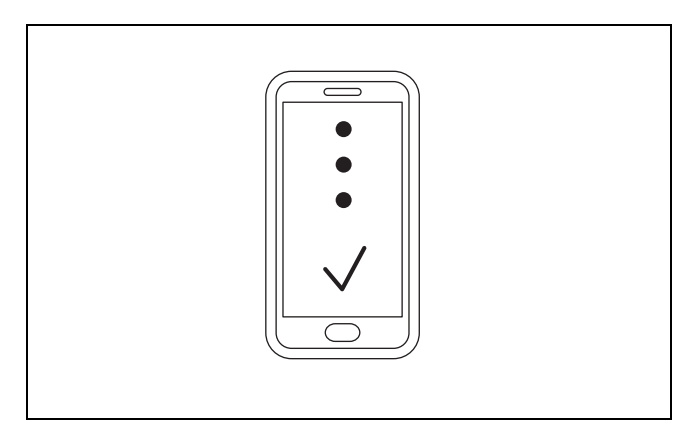

2. Чтобы ввести в эксплуатацию сеть WLAN, следуйте инструкциям в приложении.

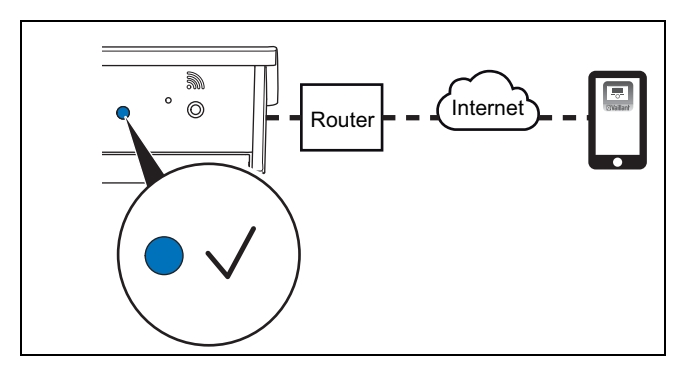

3. Если светодиод непрерывно горит синим светом, значит, устройство коммуникации подключено к интернету.

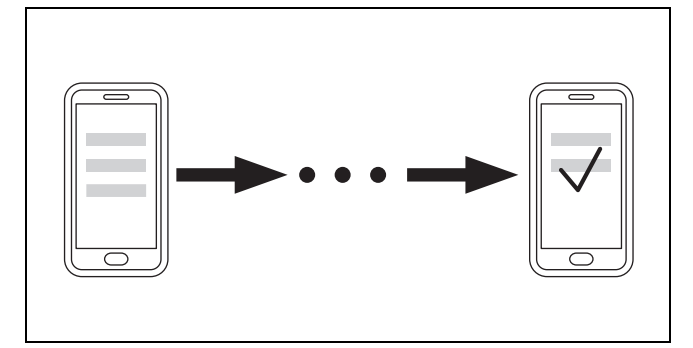

4. Следуйте инструкциям в приложении, чтобы настроить свою учётную запись и сконфигурировать систему.

5.2.2 Ввод устройства коммуникации в эксплуатацию с использованием сети LAN

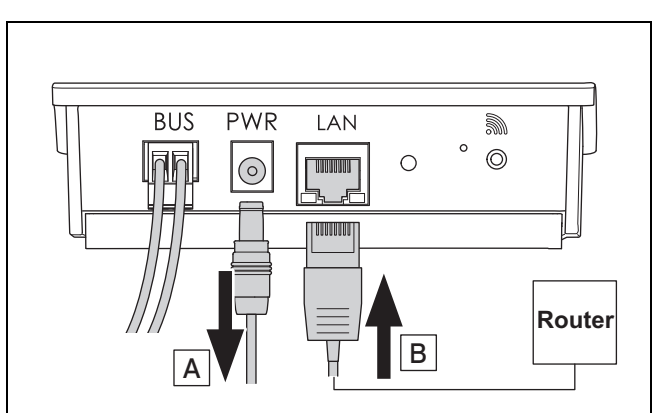

- 1. Отсоедините кабель питания от устройства коммуникации (A).
- 2. Подсоедините LAN-кабель к устройству коммуникации (B).

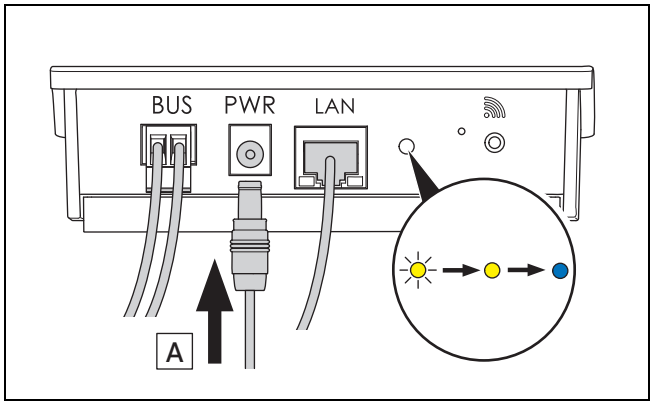

- 3. Подсоедините кабель питания к устройству коммуникации (A).
	- ◁ Светодиод мигает жёлтым и затем непрерывно горит синим светом.

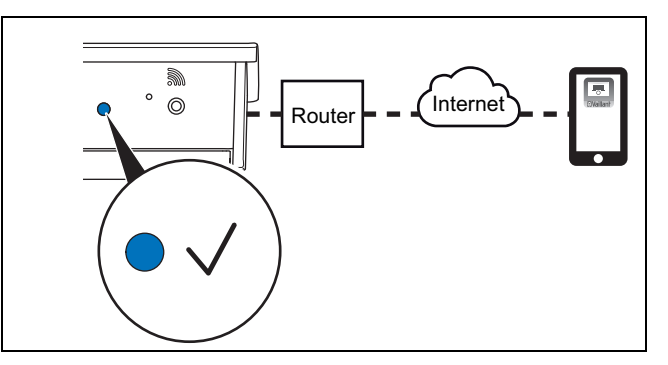

4. Если светодиод непрерывно горит синим светом, значит, устройство коммуникации подключено к интернету.

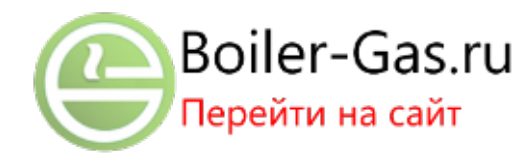

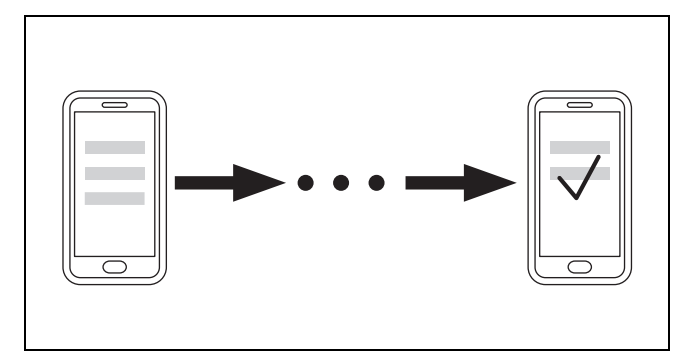

5. Следуйте инструкциям в приложении, чтобы настроить свою учётную запись и сконфигурировать систему.

#### 6 Монтаж отдельной версии специалистом

- 6.1 Соблюдение указаний по технике безопасности
- ▶ Соблюдайте указания по технике безопасности в документации.

#### 6.2 Комплект поставки

В верхней подушке отопительного аппарата находится следующая дополнительная упаковка.

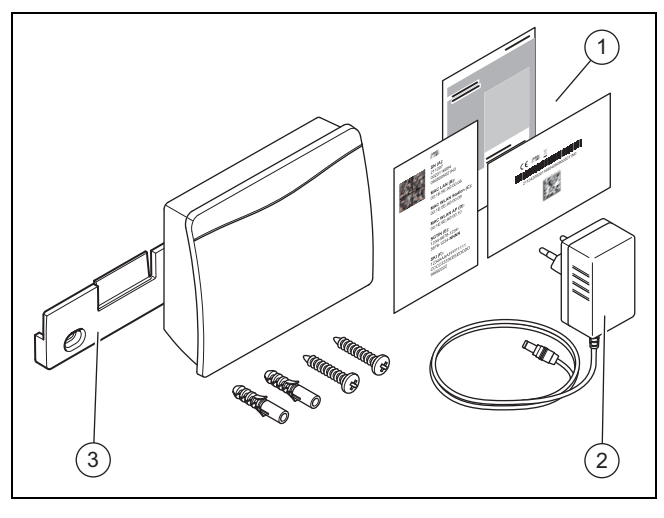

1 Дополнительный пакет с документацией 2 Блок питания 3 Держатель

#### 6.3 Установка изделия

#### Опасность!

Опасность для жизни из-за находящихся под напряжением подключений (230 В)!

При выполнении работ на находящихся под напряжением подключениях (230 В) существует опасность для жизни в результате поражения электрическим током.

▶ Перед выполнением работ отключите подвод электрического тока к изделию.

- ▶ Примите меры к предотвращению повторного включения подвода электрического тока.
- ▶ Проверьте подключения на отсутствие напряжения.

#### Осторожно!

#### Неправильный монтаж

Риск повреждения оборудования из-за неправильного монтажа!

▶ Выполняйте монтаж только в том случае, если вы являетесь сертифицированным специалистом и несёте ответственность за монтаж и ввод в эксплуатацию.

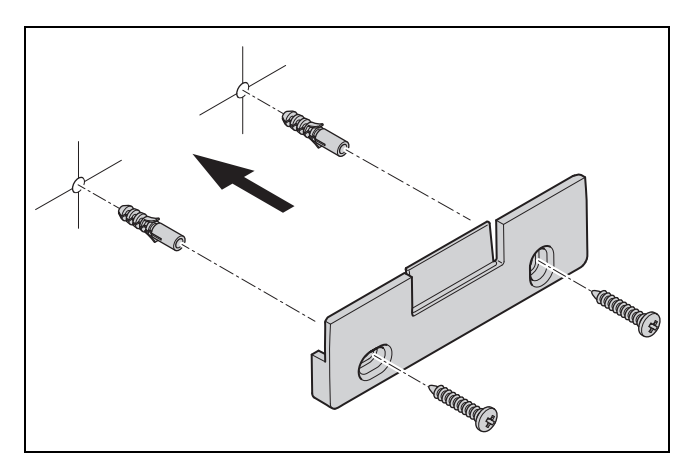

1. Установите держатель с помощью винтов из дополнительной упаковки на подходящей стене.

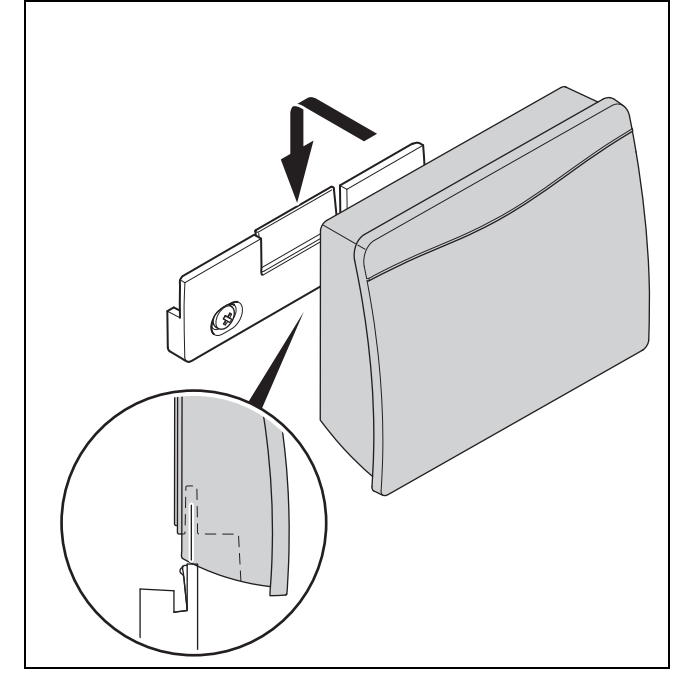

2. Разместите изделие на держателе.

# 6 Монтаж отдельной версии специалистом

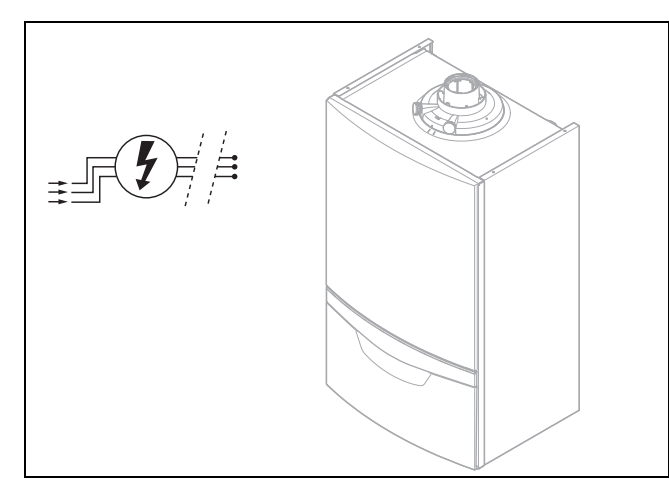

 $3.$ Отключите отопительный аппарат от электросети и примите меры по предотвращению его повторного включения.

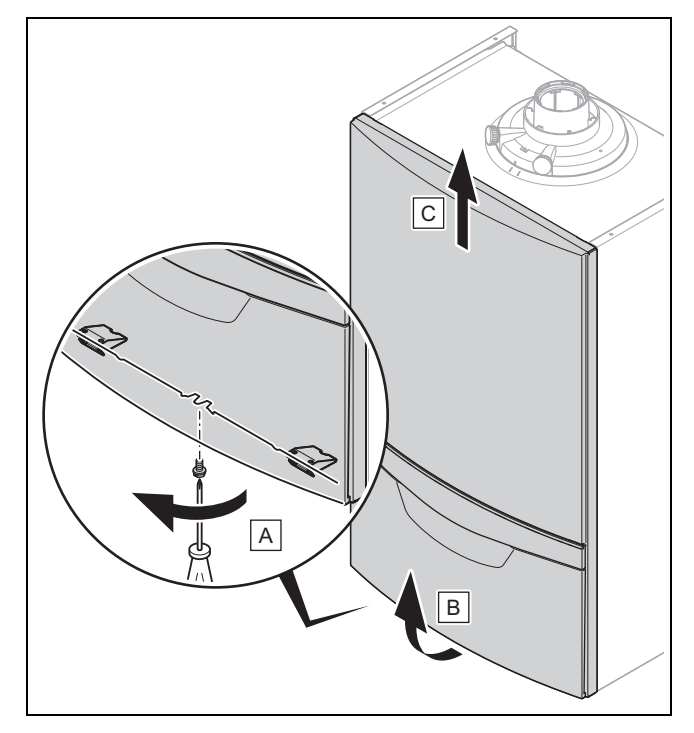

 $\overline{4}$ . Снимите переднюю облицовку отопительного аппарата, выполнив действия (А), (В) и (С).

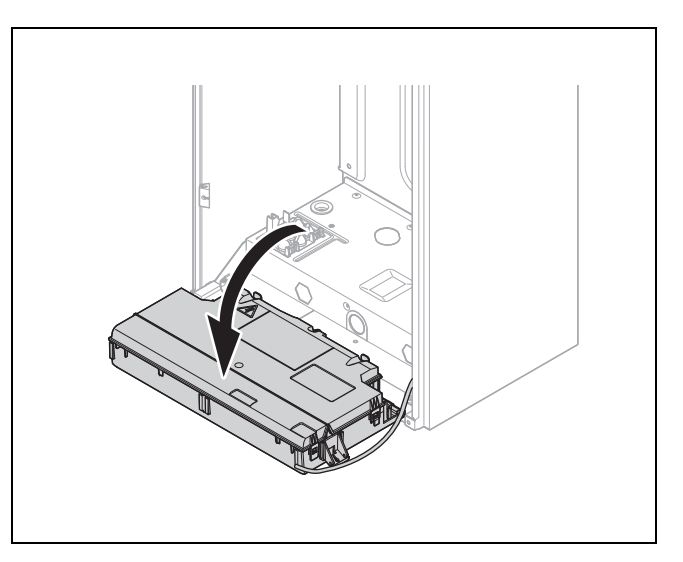

5. Откиньте распределительную коробку отопительного аппарата вниз.

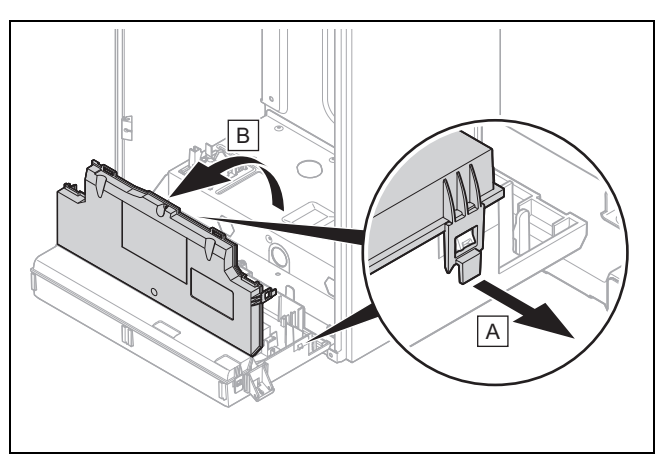

- 6. Откройте распределительную коробку в предусмотренных для этого местах (А).
- 7. Откиньте крышку распределительной коробки движением на себя (В).

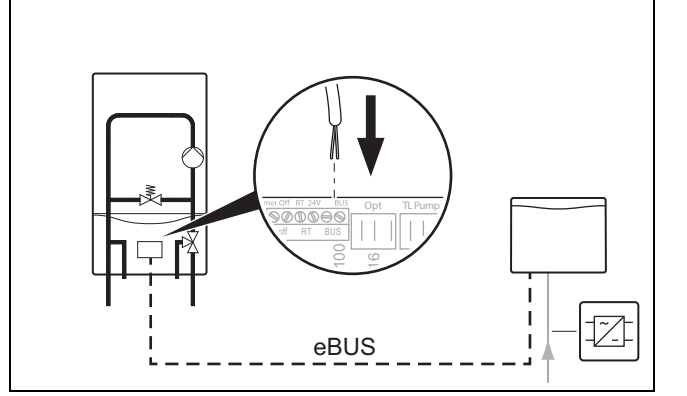

- 8. Подсоедините кабель eBUS к электронной плате отопительного аппарата.
- 9. Выведите кабель eBUS с помощью кабельных вводов из отопительного аппарата.

# Монтаж отдельной версии специалистом 6

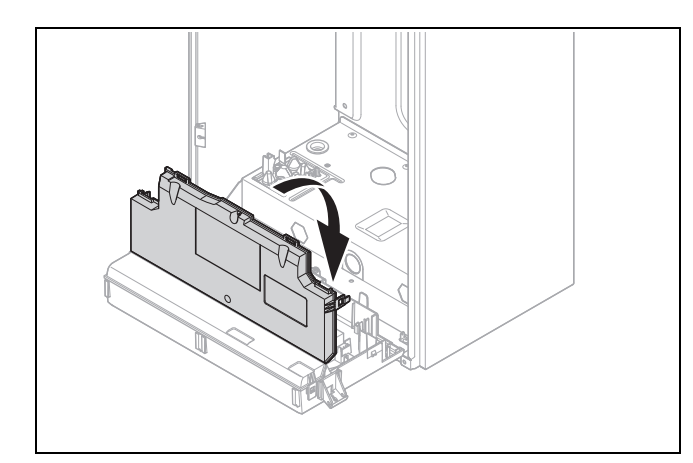

10. Закройте крышку распределительной коробки до защёлкивания.

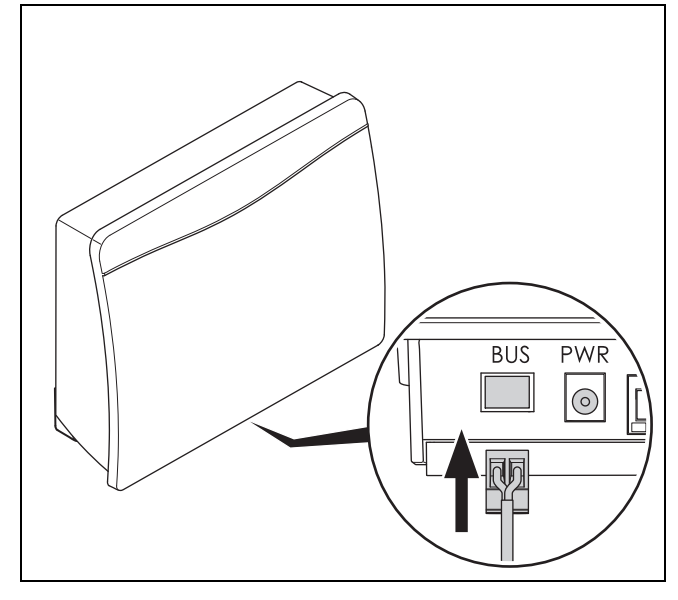

11. Подсоедините штекер кабеля eBUS в предусмотренное для этого гнездо устройства коммуникации.

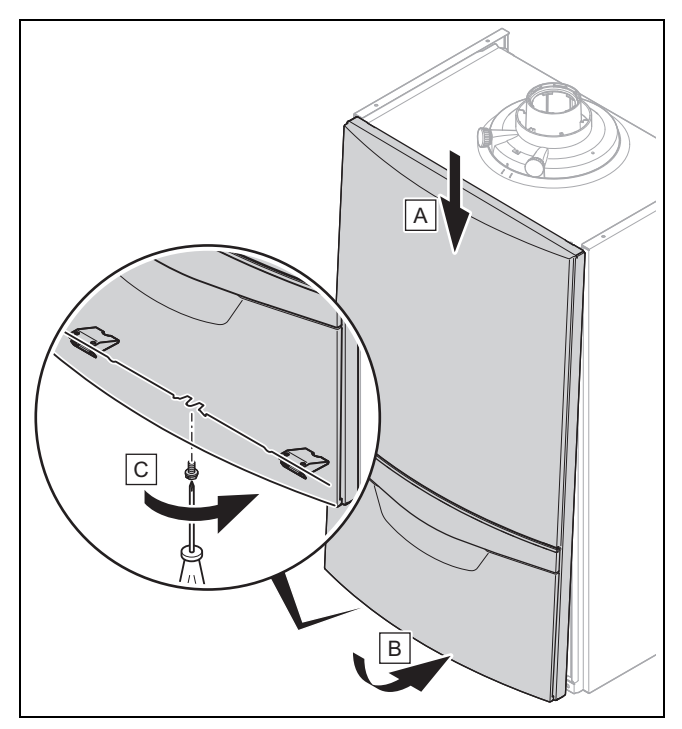

- 12. Установите переднюю облицовку отопительного аппарата (A).
- 13. Прижмите переднюю облицовку снизу к отопительному аппарату до защёлкивания (B).
- 14. Закрепите переднюю облицовку винтом (C).

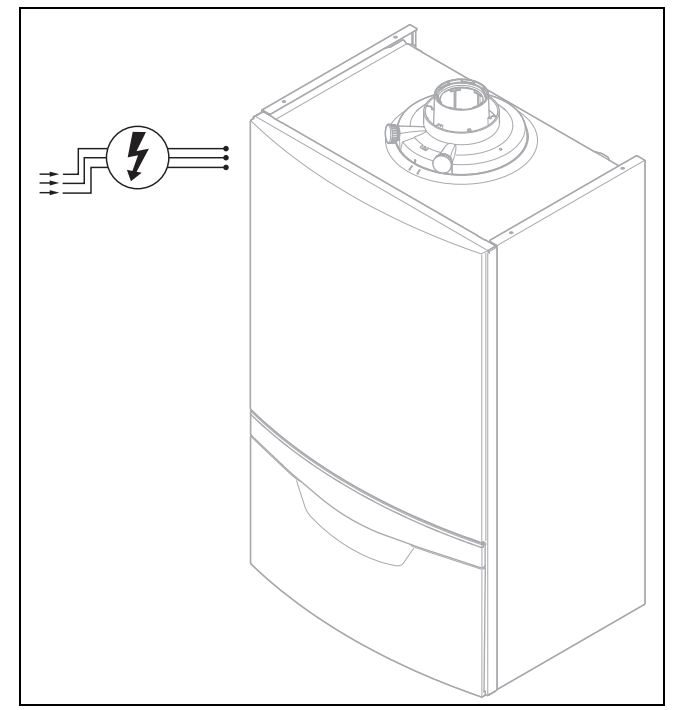

- 15. Подсоедините отопительный аппарат к электропитанию.
- 16. Передайте изделие пользователю.

#### $\overline{7}$ Ввод в эксплуатацию отдельной версии пользователем

С этой версией устройства коммуникации можно использовать сеть WLAN или LAN.

#### $7.1$ Ввод устройства коммуникации в эксплуатацию

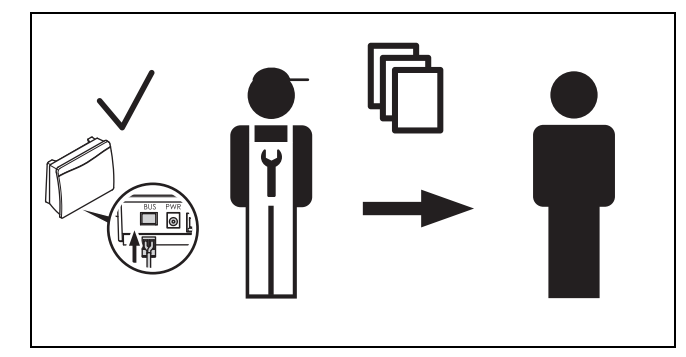

- $1.$ При передаче пользователю устройство коммуникации находится в следующем состоянии:
	- Кабель eBUS подключён

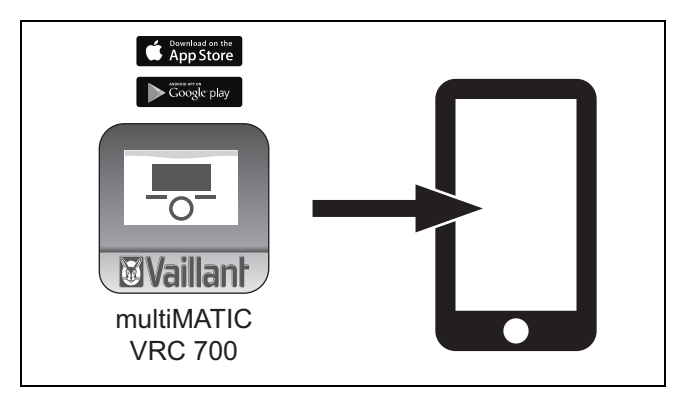

Скачайте приложение multiMATIC или VRC 700 из  $2.$ App Store или Google play store, установите его на своём смартфоне и следуйте инструкциям в приложении.

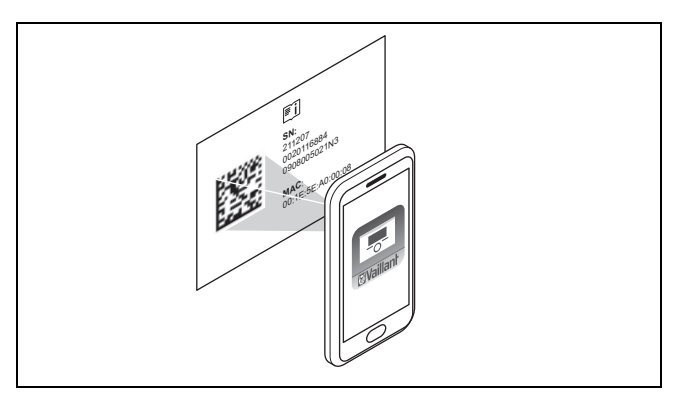

3. При появлении соответствующего запроса в приложении отсканируйте своим смартфоном двухмерный штрихкод на ID-карте в дополнительной упаковке.

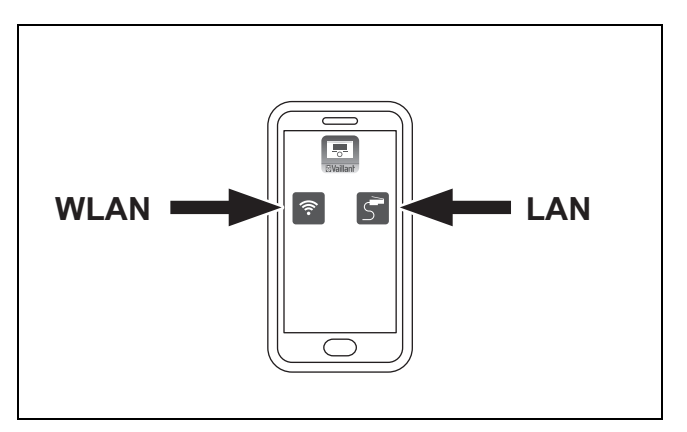

- $\overline{4}$ . Выберите в приложении вариант "LAN" или "WLAN".
- $5.$ Введите устройство коммуникации в эксплуатацию с использованием сети WLAN. (→ страница 396)
- $6.$ Введите устройство коммуникации в эксплуатацию с использованием сети LAN. (→ страница 397)

 $7.1.1$ Ввод устройства коммуникации в эксплуатацию с использованием сети **WLAN** 

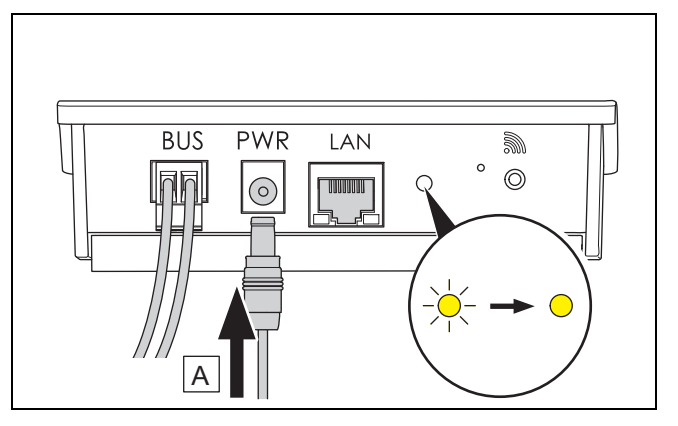

- $1.$ Подсоедините кабель питания к устройству коммуникации (А).
	- ⊲ Светодиод мерцает и затем горит жёлтым све-TOM.

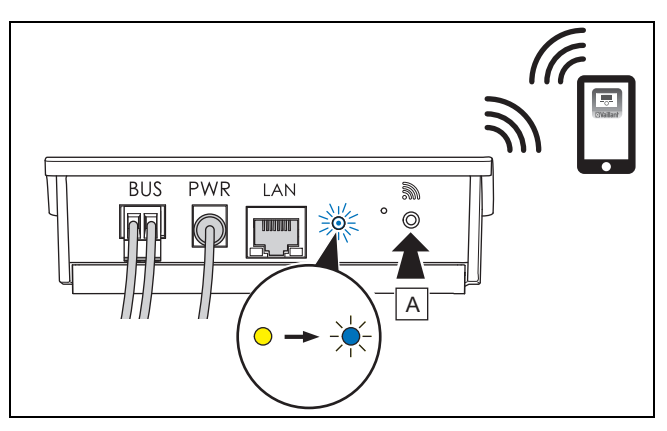

- $2.$ Если светодиод горит жёлтым светом, нажмите кнопку ввода в эксплуатацию (А).
	- ⊲ Светодиод мерцает синим светом.

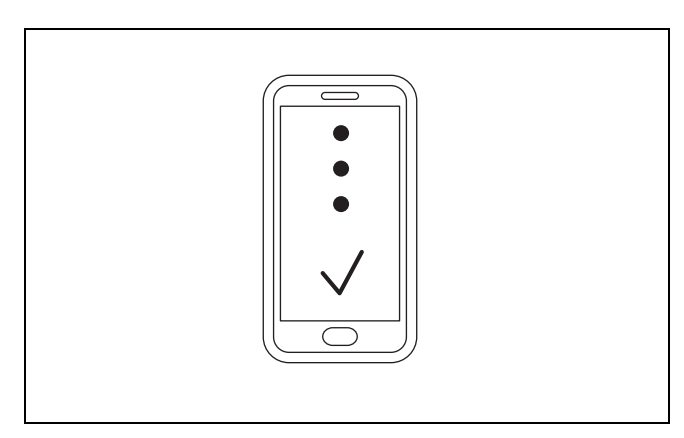

3. Чтобы ввести в эксплуатацию сеть WLAN, следуйте инструкциям в приложении.

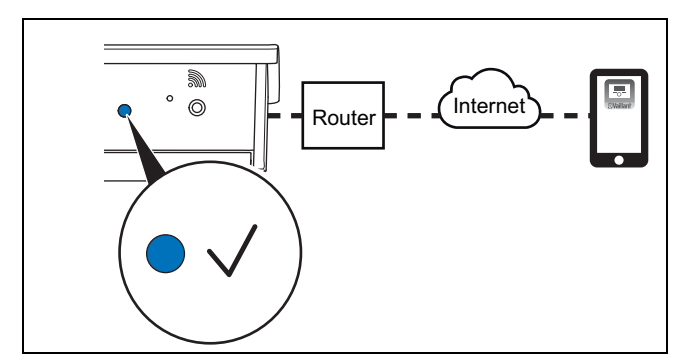

4. Если светодиод непрерывно горит синим светом, значит, устройство коммуникации подключено к интернету.

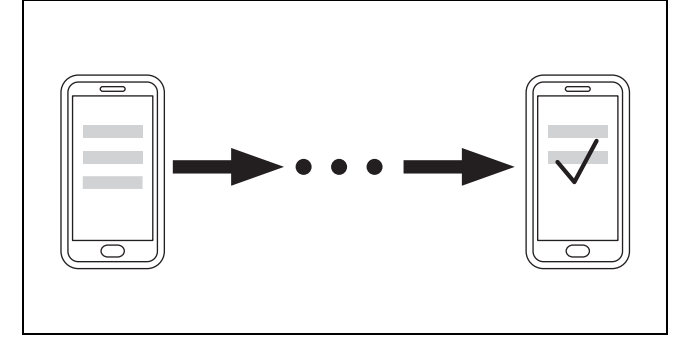

5. Следуйте инструкциям в приложении, чтобы настроить свою учётную запись и сконфигурировать систему.

7.1.2 Ввод устройства коммуникации в эксплуатацию с использованием сети LAN

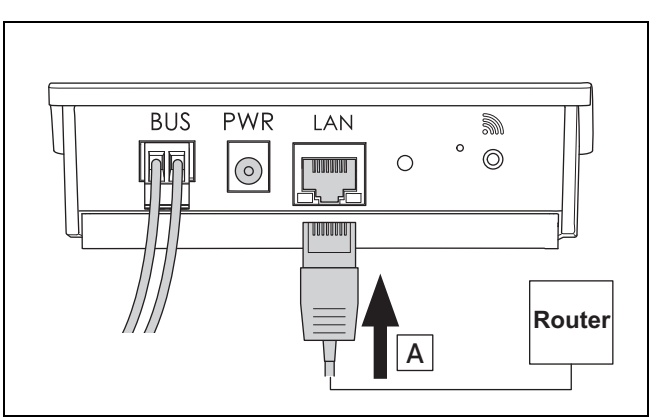

1. Подсоедините LAN-кабель к устройству коммуникации (A).

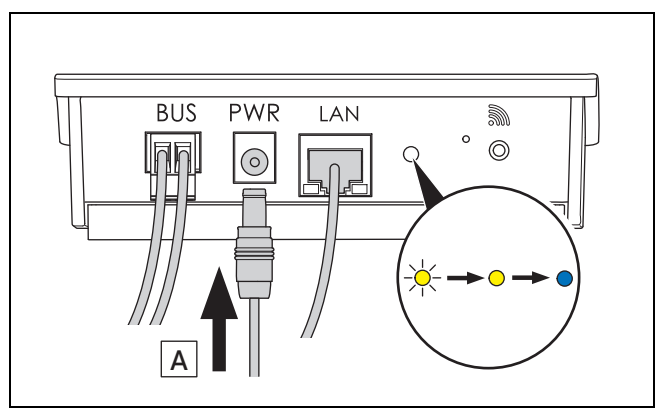

- 2. Подсоедините кабель питания к устройству коммуникации (A).
	- ◁ Светодиод мигает жёлтым, горит жёлтым и затем непрерывно горит синим светом.

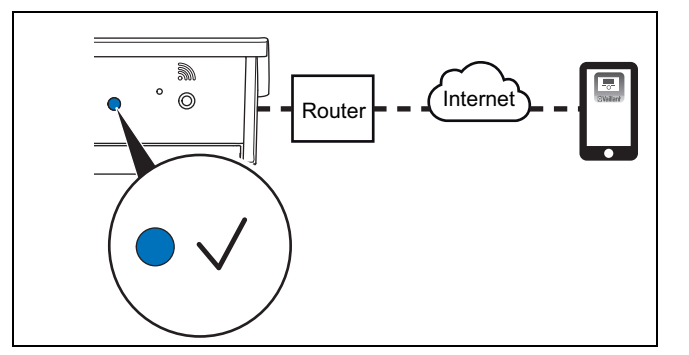

3. Если светодиод непрерывно горит синим светом, значит, устройство коммуникации подключено к интернету.

7 Ввод в эксплуатацию отдельной версии пользователем

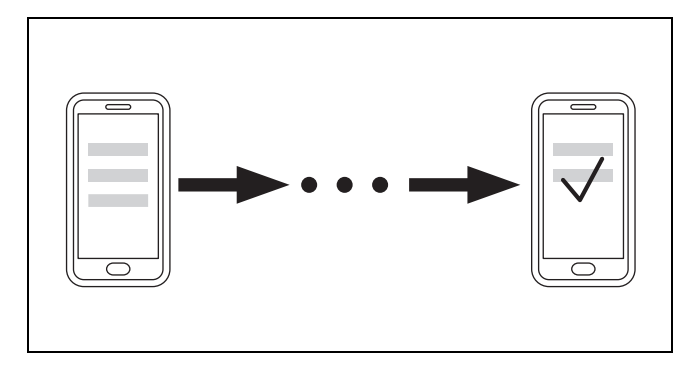

 $\overline{4}$ . Следуйте инструкциям в приложении, чтобы настроить свою учётную запись и сконфигурировать систему.

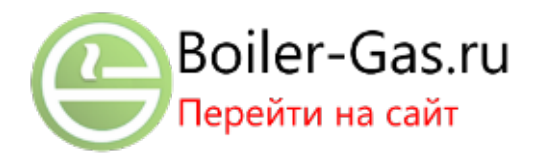

### 8 Устранение неполадок

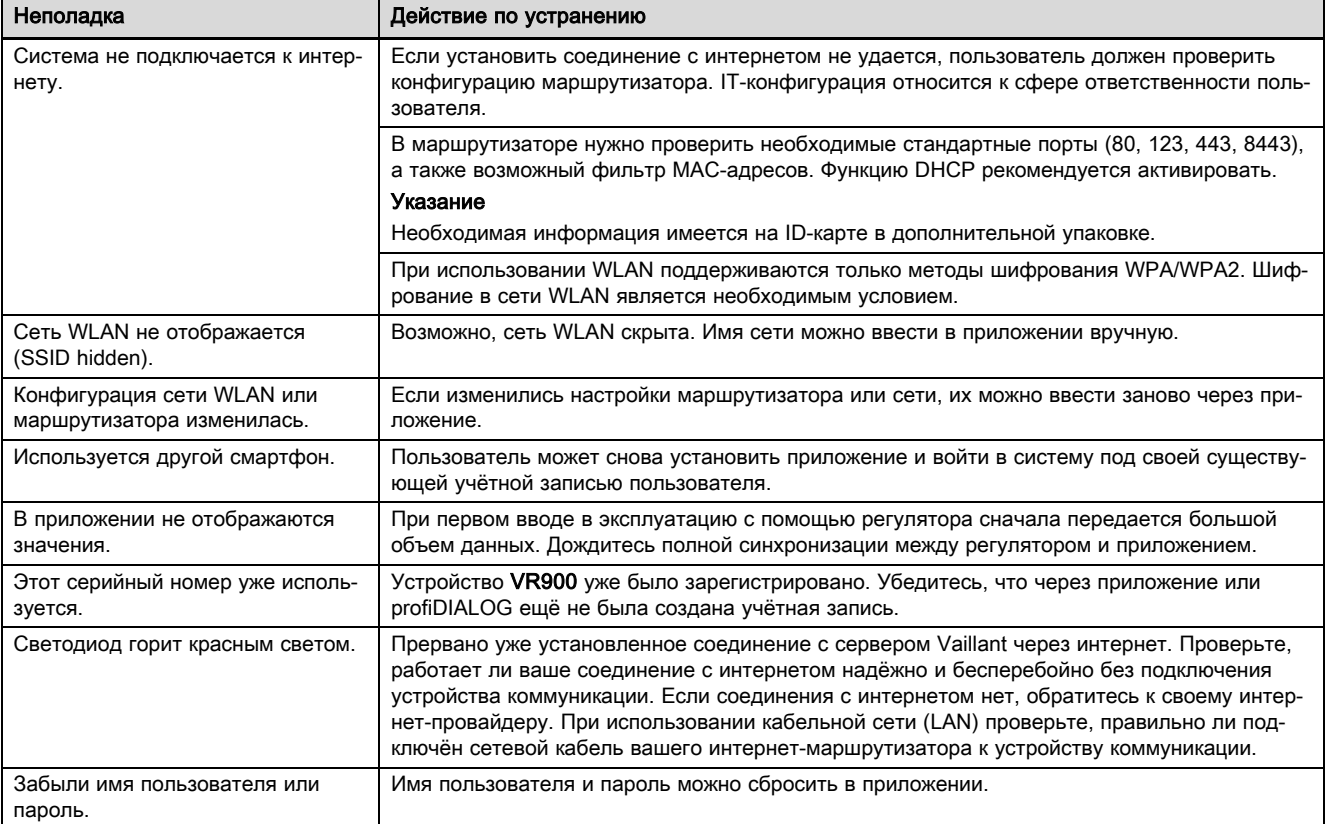